A LIRE AVANT TOUTE UTILISATION D'UN JEU VIDEO PAR VOUS-MEME OU PAR VOTRE ENFANT<br>I.- Précartions à prendre dans tous les cas pour l'utilisation d'un jeu vidéo<br>Fériez de jouer si vous êtes fatigué ou si vous manquez de somme

Il - Avantassaners our L'emansie<br>Certaines personnes sont susceptibles de faire des crises d'épilepsie comportant, le cas échéant, des pertes de conscience<br>la vue, notamment, de certains types de stimulations lumineuses fo momentanée de conscience, il faut cesser immédiatement de jouer et consulter un médecin.

# **INTRODUCTION AU MONDE DE MORROWIND**

Tous les jeux de rôles de la série des Elder Scrolls ont toujours obéi au même principe ∶vous permettre de faire tout<br>ce que vous voulez en vous amusant. Les termes « immense » , « très détaillé » et « non linéaire » revi mage revêtu d'une armure lourde, si vous le souhaitez. Rien ne vous en empêche, mais vous verrez que<br>"l'apprentissage du port de l'armure vous éloignera, pour un temps du moins, de vos études magiques.<br>La première question

étoilé ou de vous baigner dans la mer Fantôme (Sea of Griosts), vous risquez à tout moment de vous retrouver d<br>menacé par un bondissant des falaises (diffracer) ou un poisson carnassier (slaughterfish). N'importe quel lieu

découvrirez les habitants des lieux dans des sites extrémement variés, allant des petits villages constitués de huttes<br>en bois aux villes creusées dans la carapace d'un crabe géant ou constituées de champignons que des mag

désirez… mais n'oubliez pas qu'il vous faudra assumer les conséquences de vos actes. Morrowind vous propose des centaines et des centaines de choses à faire. Même si vous préférez vous concentrer sur la quete principale ou sur votre ascension sociale au sein de la faction que vous vous serez choisie, pensez à emprunter<br>les chemins de traverse de temps en temps afin de ne pas vous limiter inutilement. De la même manière ple, partir à la recherche d'un artefact oublié ou prendre part à un conflit entre guildes rivales. Mais soyez assuré que, quoi que vous choisissiez, il n'existe pas de « bonne » ou de « mauvaise » façon de jouer à Morrowind.

**1**

 $\bigoplus$ 

 $\oplus$ 

L'équipe de Morrowind

## **CMJN • Livret DVD ????? • 120x180 mm • trame 150 • 1**

# **TABLE DES MATIÈRES**

</u>

 $\overline{\bigoplus}$ 

Introduction... Installation du jeu ..... Menu principal ... Commandes ... L'écran de jeu .... Utilisation des menus.... Menu des caractéristiques... Menu Inventaire..............................................................................................8 Menu Magie....................................................................................................9 Menu Carte ...... Création de personnage................................................................................11  $Races.......$ Caractéristiques.............................................................................................14 Caractéristiques dérivées ..............................................................................15 Talents liés au combat... Talents liés à la magie...................................................................................16 Talents liés à la discrétion ... Les classes.....................................................................................................18 Classes spécialisées dans le combat ........................................................19 Classes spécialisées dans la magie ..........................................................20 Classes spécialisées dans la discrétion. Signe astrologique.........................................................................................22 Amélioration de talent et gain de niveau... Armes......... Armure ..........................................................................................................25 Utilisation des armes........ La magie .......................................................................................................27 L'école de la Convocation .... L'école de l'Illusion...................................................................................27 L'école de la Destruction ..........................................................................28 L'école de la Guérison..............................................................................29 L'école du Mysticisme ..............................................................................30 L'école de l'Altération ..... Caractéristiques raciales, pouvoirs, maladies et sorts....................................32 Objets magiques et parchemins ....................................................................33 Création de sorts...... Enchanter les objets ......................................................................................35 Potions et alchimie..... L'art de la discrétion......................................................................................37 Dialogues ......................................................................................................38 Livres et journal...... Contenants, repos, voyages rapides, crime et châtiment...............................41 Chargement et sauvegarde ...........................................................................42 Menu Options ...............................................................................................43 Préférences....................................................................................................43 Credits...........................................................................................................44

## **UBI SOFT À VOTRE SERVICE …**

Vous éprouvez des difficultés à installer ou à lancer un logiciel de notre gamme ? Vous êtes bloqué ou recherchez les codes<br>ultimes vous permettant de progresser dans votre quête ? Vous voulez simplement en savoir plus sur

Tel : 08.92.70.50.30. (0,34 €/min)

 $\overline{\oplus}$ 

Accès techniciens : lundi au vendredi<br>9h30-13h et 14h00-19h<br>Fax : 0825.001.263 (0,15 €/min)<br>service Consommateurs Ubi Soft<br>28 rue Armand Carrel<br>23108 Montreuil Sous Bois<br>29108 Montreuil Sous Bois

Tel : 0825.355.306 (0,15 €/min) Accès techniciens : lundi au samedi 9h00-21h00 Fax : 0825.001.263 (0,15€/min) supportechnique@ubi.com Support Technique Ubi Soft TSA 90001 13859 Aix en Provence Cedex 3

✁

⊕

Service Consommateurs : infos, trucs et soluces<br>• Vous ne progresse plus dans votre logiciel préféré ?<br>• Vous désirez connaître LE code de triche qui vous permettra de devenir<br>un joueur infaillible ?<br>• Vous voulez être inf

Support Technique<br>• Vous éprouvez des difficultés lors des phases d'installation, de lancement ou<br>d'exécution de votre logiciel ?<br>• Vous désirez être minime des patches et mises à jour concernant le produit que<br>Whestiez pa

36, 15. UBI SOFT (0,34 C/min) ' et site internet « ubicom »<br>Dios services miniel « 3615 UBI SOFT » et internet « ubicom » sont ouverts 24 heures/24 et 7 jours/7.<br>En vois rendant sur cés services, il vois sera possible de c

Rejobne La communaute Morrowinof (Tańcobionie spri le sire officiel MORROWIND-FR.COM I Lenez-vous au courant des demières<br>provieautés en l'aprè voi imperessions vois plus per déves de Morrowind Le forum et le dialogue en d

Gararuties<br>University apporté à ce produit bout son savoir-laire en matière de loisirs interactifs pour vous garantir une entière satisfaction et<br>University apporté à ce produit bout sons savoir-laire en matière de loisirs

© 2002 Bethesda Softworks Inc., a ZeniMax Media company. The Elder Scrolls, Morrowind, Bethesda Softworks,<br>ZeniMax and their respective logos are registered trademarks or trademarks of ZeniMax Media Inc. in the<br>United Stat

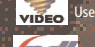

Uses Bink Video. Copyright © 1997-2001 by RAD Game Tools, Inc.

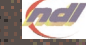

Portions of this software are included under license. © 1999 Numerical Design, Ltd. All rights reserved.

\*correspondant à une participation aux frais de gestion et d'envoi

OFFRE D'ECHANGE<br>Vous venez d'acquerir la version "jeu en anglais, manuel en français" de "The Elder Scrolls(tm) : Morrowind", Nous vous en<br>vous venez d'acquerir la version "jeu en anglais, manuel en français" de "The Elder **TSA 9001** 

- 19859 Aix en 1994 en Provence Cedex<br>Voils receivez alors dans les 1982 5001 263 (0,15 EURimm)<br>Quelle jeu soit disponible en magasins (sortie prévue en août) en version hançaise intégrale pour faire vote demande. L'équipe d'Ubi Soft

**CMJN • Livret DVD ????? • 120x180 mm • trame 150 • 2 CMJN • Livret DVD ????? • 120x180 mm • trame 150 • 3**

# **INSTALLATION DU JEU**

Insérez le disque de MORROWIND et lancez le programme d'installation setup.exe s'il<br>ne démarre pas automatiquement. Suivez les instructions qui s'affichent à l'écran pour<br>installer le jeu. Vous n'avez pas besoin d'installe

**LANCEMENT DU JEU**<br>Une fois MORROWIND installé sur votre ordi-<br>nateur, vous pouvez le lancer à partir du<br>menu Démarrer de Windows ou en cliquant<br>deux fois sur l'icône de MORROWIND.

**PLAY (JOUER)** Permet de jouer

DATA FILES (FICHIERS DE DONNEES)<br>Permet de sélectionner les plugins avec les-<br>quels vous jouez. Les plugins pour ELDER SCROLLS (fichiers .esp), qui ajoutent des nou-<br>veautés au monde de MORROWIND, sont créés à l'aide de TH

Cliquez deux fois sur un fichier pour le sélectionner ou le désélectionner. Vous pouvez éga-<br>lement visualiser vos fichiers de sauvegarde (fichiers .ess), ainsi que les plugins utilisés<br>lorsque vous avez sauvegardé votre p

Les plugins représentent des changements temporaires apportés à votre partie. Si vous<br>décidez de charger une partie sauvegardée sans un plugin que vous avez utilisé jusque-là,<br>toutes les modifications découlant un plugin d

 $\oplus$ 

OPTIONS<br>Sélectionnez ce paramètre pour modifier les options vidéo, comme par exemple le type<br>de carte vidéo que vous utilisez, la résolution que vous souhaitez ou la taille de votre<br>écran. Si votre carte vidéo permet l'omb

## **ELDERSCROLLS.COM**

Sélectionnez cette option pour accéder directement au site www.elderscrolls.com. Vous y trouverez des nouveautés et pourrez intégrer la communauté des joueurs.

# **TECHNICAL SUPPORT (ASSISTANCE TECHNIQUE)**

Ouvre la fenêtre d'assistance technique, qui vous proposera divers diagnostics possibles<br>pour votre système. Si vous devez contacter l'assistance technique, les informations pré-<br>sentes dans cette fenêtre permettront de mi

UNINSTALL (DESINSTALLATION)<br>Cette option vous permet de désinstaller MORROWIND ou de modifier l'installation exis-<br>tante. Si MORROWIND n'est pas installé sur votre système, il vous est impossible de lan-<br>cer THE ELDER SCRO

**EXIT (QUITTER)**

**2 3** Permet de quitter le jeu.

# **MORROWINT Black**

align Engris **THE CENTE** 

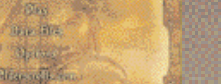

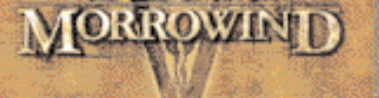

**NEW (NOUVELLE PARTIE)** Lance une nouvelle partie de MORROWIND.

**LOAD (CHARGER)** Permet de reprendre une partie sauvegardée.

## **OPTIONS**

Vous amène au menu Options, qui vous permet de modifier les commandes, ainsi que vos options vidéos et sonores, et vos préférences. Voir page 43.

## **CREDITS** L'équipe qui a réalisé MORROWIND.

**EXIT (QUITTER)** Permet de quitter le jeu.

**MENU PRINCIPAL**

Les options suivantes sont également disponibles en cours de partie : **QUIT (ABANDONNER)** Vous ramène à l'écran initial.

**RETURN (RETOUR)** Vous ramène à la partie en cours.

**SAVE (SAUVEGARDER)** Permet de sauvegarder la partie en cours.

 $\overline{\bigoplus}$ 

**CMJN • Livret DVD ????? • 120x180 mm • trame 150 • 2 CMJN • Livret DVD ????? • 120x180 mm • trame 150 • 3**

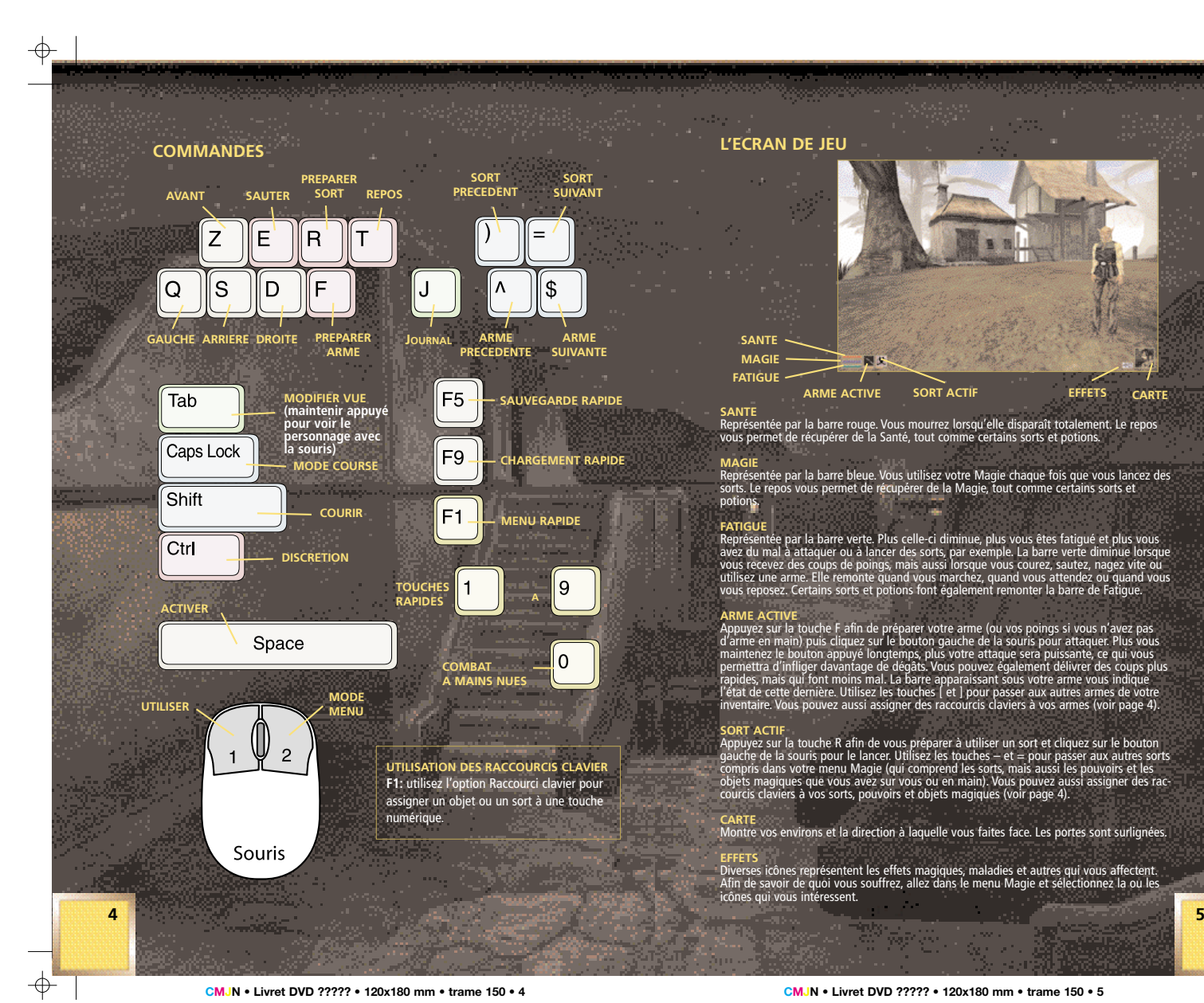

**CMJN • Livret DVD ????? • 120x180 mm • trame 150 • 4 CMJN • Livret DVD ????? • 120x180 mm • trame 150 • 5**

 $\frac{1}{\Phi}$ 

 $\overline{\bigoplus}$ 

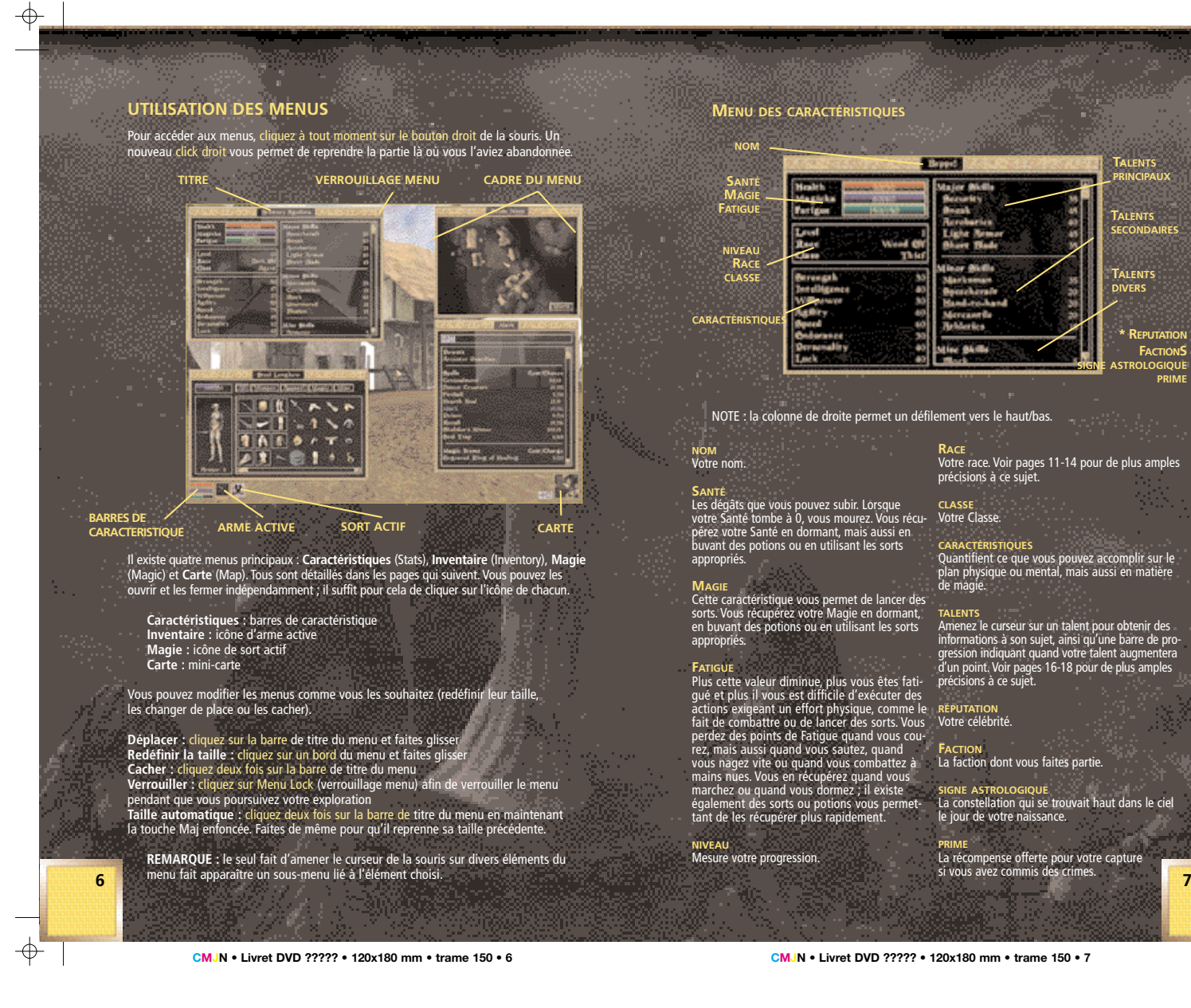

# **MENU DES CARACTÉRISTIQUES**

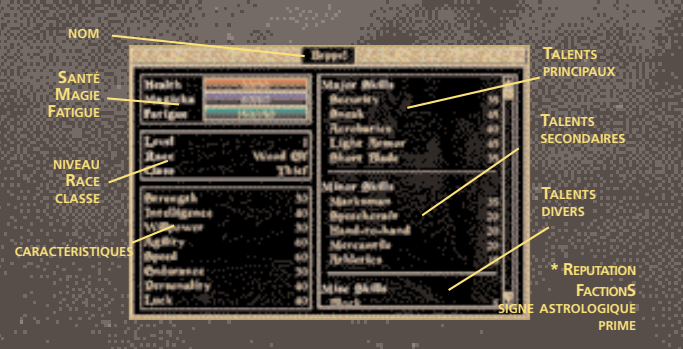

NOTE : la colonne de droite permet un défilement vers le haut/bas.

# **NOM** Votre nom.

appropriés. **MAGIE**

appropriés.

Cette caractéristique vous permet de lancer des sorts. Vous récupérez votre Magie en dormant, en buvant des potions ou en utilisant les sorts

FATIGUE<br>Plus cette valeur diminue, plus vous êtes fati-<br>gué et plus il vous est difficile d'exécuter des<br>actions exigeant un effort physique, comme le<br>fait de combattre ou de lancer des sorts. Vous<br>perdez des points de Fat

rez, mais aussi quand vous sautez, quand<br>vous nagez vite ou quand vous combattez à<br>mains nues. Vous en récupérez quand vous<br>marchez ou quand vous dormez ; il existe<br>également des sorts ou potions vous permet-<br>tant de les r

**NIVEAU** Mesure votre progression.

Santré<br>Les dégâts que vous pouvez subir. Lorsque<br>votre Santé tombe à 0, vous mourez. Vous récu-<br>pérez votre Santé en dormant, mais aussi en buvant des potions ou en utilisant les sorts **CLASSE** Votre Classe.

**RACE**

# **CARACTÉRISTIQUES**

précisions à ce sujet.

Quantifient ce que vous pouvez accomplir sur le plan physique ou mental, mais aussi en matière de magie.

Votre race. Voir pages 11-14 pour de plus amples

# **TALENTS** Amenez le curseur sur un talent pour obtenir des informations à son sujet, ainsi qu'une barre de pro-gression indiquant quand votre talent augmentera d'un point. Voir pages 16-18 pour de plus amples précisions à ce sujet.

# **RÉPUTATION** Votre célébrité.

**FACTION** La faction dont vous faites partie.

**SIGNE ASTROLOGIQUE** La constellation qui se trouvait haut dans le ciel le jour de votre naissance.

**PRIME** La récompense offerte pour votre capture si vous avez commis des crimes.

 $\overline{\bigoplus}$ 

</u>

**MENU INVENTAIRE**

**MENU MAGIE**

**EFFETS POUVOIRS SORTS**

**OBJETS MAGIQUES**

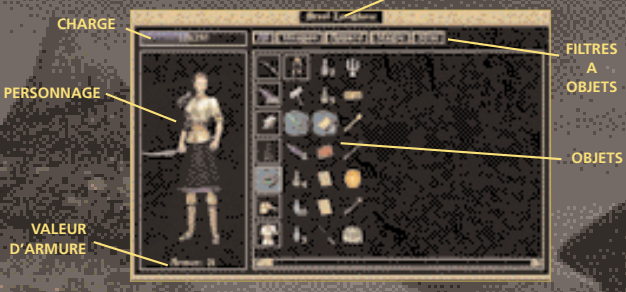

**ARME ACTIVE**

</u>

**CHARGE**<br>Cette barre indique le poids cumulé de tous les objets que vous transportez. Si elle est pleine, vous<br>ne pouvez plus vous déplacer tant que vous ne vous serez pas débarrassé de quelques objets.

## **PERSONNAGE**

L'image de votre personnage montre tout ce que vous portez, ainsi que votre arme active. Chaque<br>fois que vous modifiez la façon dont vous êtes équipé, l'image change en conséquence.

# **VALEUR D'ARMUR**

La protection moyenne conférée par toutes les pièces d'armure que vous portez. Pour les parties<br>de votre corps qui ne sont pas protégées par une pièce d'armure, c'est la valeur de votre talent<br>Combat sans armure (Unarmored

ARME ACTIVE<br>L'arme que vous avez en main. Si vous changez d'arme, la nouvelle devient automatiquement<br>votre arme active. Si vous n'avez pas d'arme en main, votre talent de Combat à mains nues<br>(Hand-to-Hand) est automatique

# **OBJETS**

Dialets sur un objet de votre inventaire avec le bouton gauche de la souris, après quoi il ne vous<br>reste plus qu'à amener l'objet sur l'image de votre personnage pour l'ajouter à vorte équipement.<br>Celà vous permet d'enfile

Si vous possédez plusieurs objets du même type, tous s'empilent. Si vous prenez tout une pile d'objets<br>en même temps (par exemple, un tas de pièces d'or ou une poignée de flèches), la quantité d'objets qu'elle contient s'affiche dans le menu quantité. Servez-vous de la glissière pour déterminer la quantité<br>exacte que vous souhaitez prendre. Les deux options suivantes vous sont également proposées :

**Prendre toute la pile :** cliquez sur la pile en appuyant sur la touche Maj **Prendre un objet de la pile seulement** : cliquez sur la pile en appuyant sur la touche Ctrl

Vous pouvez aussi utiliser le curseur pour déplacer des objets dans le monde de jeu, par exemple afin<br>de changer la place des assiettes disposées sur une table. Cliquez sur l'objet à l'aide du bouton<br>gauche de la souris po

 $\oplus$ 

Si vous ne voulez pas voir tout votre inventaire d'un seul coup, utilisez les filtres, qui vous permet-<br>tent de classer vos objets par catégorie : armes (weapons), armure et vêtements (apparel), objets<br>and proportion of th FILTRES A OBJETS<br>Si vous ne voulez pas voir tout votre inventaire d'un seul coup, utilisez les filtres, qui vous permet

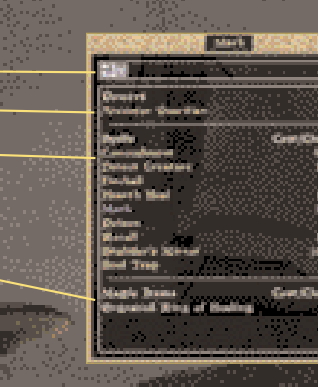

## **EFFETS**

Affiche des icônes symbolisant vos pouvoirs et capacités spéciales, ainsi que les effets magiques et les maladies qui vous affectent actuellement. Amenez le curseur sur une icône pour voir quel effet elle représente.

# **POUVOIRS**

La liste de vos pouvoirs. Amenez le curseur sur un pouvoir pour de plus amples renseignements à son sujet. Un pouvoir ne peut être utilisé qu'une seule et unique fois par jour. Voir page 32 pour de plus amples précisions.

## **SORTS**

La liste des sorts que vous pouvez lancer. Afin de sélectionner votre sort actif, cliquez dessus à l'aide du bouton gauche de la souris. Amenez le curseur sur un sort pour obtenir des précisions sur ses effets, sa durée et le talent auquel il est associé. Le coût (Cost) indique le nombre de points de Magie que vous perdez chaque fois que vous essayez de le jeter (et ce, même si vous n'y parvenez pas). Les chances sont vos chances de succès, en pourcentage ; elles sont déterminées par le niveau de maîtrise que vous avez obtenu dans l'école de magie dont le sort dépend.

# **OBJETS MAGIQUES**

Les sorts que peuvent lancer les objets magiques de votre inventaire sont indiqués ici. Amenez le curseur sur un objet magique pour obtenir de plus amples détails sur l'effet et la durée du sort. Voir page 35 pour ce qui est d'enchanter les objets.

 $\oplus$ 

# **MENU CARTE**

# **CARTE LOCALE**

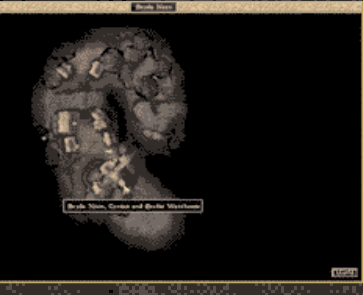

Le menu carte vous offre la possibilité d'y voir plus loin autour de vous. Il vous permet de repérer les bâtiments, complexes souterrains et autres structures qui vous entourent. La flèche située au centre de l'écran indique l'endroit où vous vous trouvez et la direction à laquelle vous faites face. Les portes apparaissent en jaune. Si vous avez lancé un sort vous permettant de détecter des objets ou des créatures, ceux-ci sont également représentés sur la carte. Pour vous déplacer sur la carte, bougez la souris en maintenant le bouton gauche appuyé. Amenez le curseur sur les divers symboles pour voir ce qu'ils représentent.

# **CARTE DU MONDE**

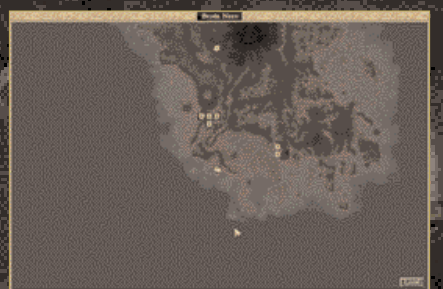

Cliquez sur l'icône située en bas à droite pour passer à la carte du monde. Vous verrez<br>apparaître l'île de Vvardenfell dans son ensemble, les lieux auxquels vous vous êtes déjà<br>rendu y étant signalés. Diverses personnes p bouton gauche appuyé. Amenez le curseur sur les divers symboles pour voir ce qu'ils représentent. Cliquez sur l'icône de la carte locale pour revenir à cette dernière.

# **CRÉATION DE PERSONNAGE**

Avant de pouvoir jouer, vous devez commencer par créer votre personnage. Une fois que vous avez entré votre nom (Name), le jeu vous demande d'indiquer votre race, votre classe (Class) et votre signe astrologique (Birthsign).

# **RACES**

Dix races différentes cohabitent en Morrowind. Comme chacune a des caractéristiques raciales distinctes, le choix de la race est absolument vital.

# **ARGONIEN**

On ne sait que peu de choses sur les habitants reptiliens du Marais noir. Pour avoir dû défendre leurs frontières depuis de longues années, les Argoniens sont désormais passés maîtres dans l'art de guérilla. Leurs facultés naturelles font qu'ils sont aussi à l'aise dans l'eau que sur la terre ferme. Leur physiologie est particulièrement bien adaptée aux marécages qui couvrent l'essentiel de leur territoire et ils sont immunisés contre certains venins et maladies qui ont causé la mort de bien des explorateurs dans la région.

**Bonus aux talents :** Alchimie +5, Athlétisme +15, Armure intermédiaire +5, Combat sans armure +5, Illusion +5, Lance +5, Mysticisme +5 **Capacités spéciales :** Résistance aux maladies, Immunité contre le poison, Respiration aquatique

# **BRETON**

Les Brétons sont naturellement liés à la magie et au surnaturel. La plupart des grands mages de l'histoire sont originaires de leur province de Hauteroche et, en plus de leur compréhension intuitive de la magie, de l'alchimie et de la création d'objets magiques, ils bénéficient d'une importante résistance aux sorts destructeurs ou de domination.

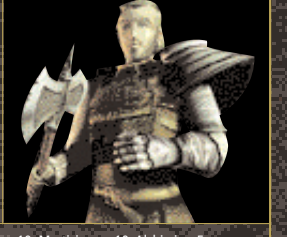

⊕

**Bonus aux talents :** Convocation +10, Guérison +10, Mysticisme +10, Alchimie +5, Altération +5, Illusion +5 **Capacités spéciales :** Multiplicateur de Magie fortifié, Peau de dragon, Résistance à la magie

**10 11**

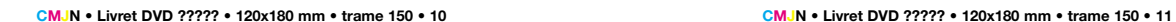

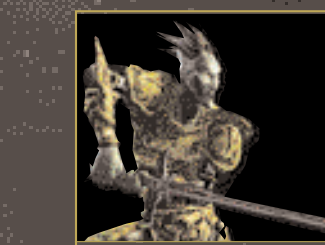

**ELFE NOIR**

Les habitants de Morrowind se donnent le nom de Dunmers, même si tout le reste de l'empire les appelle Elfes noirs. Ils sont connus pour leur peau sombre et leurs yeux rouges, mais aussi pour leur intellect très développé et leur physique puissant, qui font d'eux d'excellents mages ou guerriers. Leurs armées mêlent<br>harmonieusement fantassins, archers et mages de guerre.

**Bonus aux talents :** Destruction +10, Lame courte +10, Arme longue +5, Armure légère +5, Athlétisme +5, Mysticisme +5, Précision +5 **Capacités spéciales :** Gardien ancestral, Résistance au feu

**HAUT ELFE** Les hauts Elfes, ou Aldmers, sont les fiers êtres à peau dorée natifs de l'archipel de l'Automne. Le tamriellique,<br>langue commune de l'empire, est basée sur la langue<br>des Aldmers, de même que la majorité des sciences et<br>des arts impériaux découlent de la civilisation plusieurs<br>f très doués dans la pratique de la magie. Leur organisme leur confère une résistance aux maladies bien plus élevée que celle des autres races.

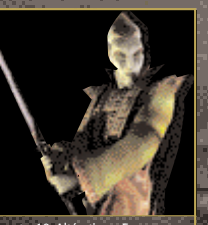

**Bonus aux talents :** Alchimie +10, Destruction +10, Enchantement +10, Altération +5,<br>Convocation +5, Illusion +5<br>Capacités spéciales : Multiplicateur de magie fortifié, Vulnérabilité à la magie, au feu, au froid et à la foudre, Résistance aux maladies

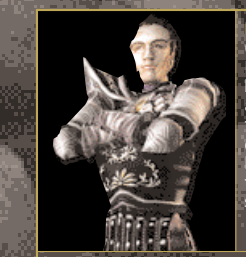

**IMPERIAL** Originaires de la province cosmopolite de Cyrodil, les Impériaux, ou Cyrodiléens, ont pour la plupart reçu une bonne éducation. Bien que moins imposants que les autres races sur le plan physique, ils ont fait maintes fois la preuve de leurs dons pour le commerce et la diplomatie. Ce sont ces qualités qui, tout autant que leur fantastique infanterie légère, leur ont permis de triompher des autres provinces et de fonder un empire synonyme de paix et de prospérité.

**BONUS AUX TALENTS : Arme longue +10, Eloquence +10, Marchandage +10, Arme contondantes** +5, Armure légère +5, Combat à mains nues +5 **CAPACITÉS SPÉCIALES :** Etoile de l'Occident, Voix de l'empereur

**KHAJIIT**

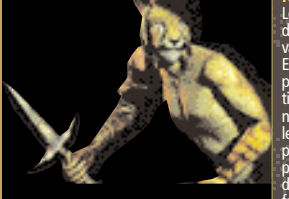

Les Khajiits sont natifs de la province d'Elsweyr et leur apparence est extrêmement variable : certains ressemblent presque à des Elfes, tandis que les Cathay-rahts sont plus<br>proches des jaguars et les Senche-tigres des<br>tigres. Les Suthay-rahts sont les plus<br>nombreux ; ils sont connus pour leur agilité et<br>leur vivacité d'esprit. La plupart des Khajii préfèrent se battre à l'aide de leurs griffes plutôt que de se servir d'armes. Ils font d'excellents voleurs en raison de leur fantastique agilité naturelle.

**BONUS AUX TALENTS :** Acrobatie +15, Armure légère +5, Athlétisme +5, Combat à mains nues +5, Discrétion +5, Lame courte +5, Sécurité +5 **CAPACITÉS SPÉCIALES :** Oeil d'effroi, Vision nocturne

**NORDIQUE** Les habitants de la province de Bordeciel sont des gens grands et blonds. Agressifs et sans peur en temps de guerre, ils sont également travailleurs en temps de paix et passionnés de commerce et d'exploration. Marins d'exception, ils se retrouvent dans la plupart des villes portuaires de Tamriel. Ils sont connus pour leur endurance, leur entêtement et leur résistance au froid, même magique. La violence fait partie intégrante de leur culture, à tel point qu'ils se ruent au combat avec un plaisir qui fait peur à voir pour leurs ennemis.

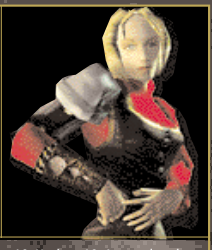

**BONUS AUX TALENTS :** Arme contondante +10, Armure légère +10, Hache +10, Armure lourde  $+5$ , Lame longue  $+5$ , Lance  $+5$ **CAPACITÉS SPÉCIALES :** Guède, Poing du tonnerre, Résistance à la foudre, Immunité contre le froid

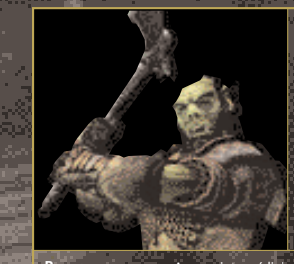

**ORQUE** Ces barbares des monts de Wrothgarian et de la Queue du Dragon sont connus pour leur courage indéfectible en temps de guerre et la bravoure avec laquelle ils résistent aux multiples difficultés que l'existence semble s'acharner à leur imposer. Autrefois, ils étaient craints et haïs par les autres races, mais ils ont peu à peu réussi à se faire accepter par le reste de l'empire. Leurs armuriers sont reconnus pour l'efficacité de leurs armes et de leurs armures, et leurs guerriers en armure lourde sont parmi les meilleurs fantassins de Tamriel.

**BONUS AUX TALENTS :** Armure intermédiaire +10, Armure lourde +10, Armurerie +10, Parade  $+10$ , Hache  $+5$ **CAPACITÉS SPÉCIALES :** Berserker, Résistance à la magie

**12 13**

 $\oplus$ 

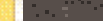

 $\oplus$ 

**CMJN • Livret DVD ????? • 120x180 mm • trame 150 • 12 CMJN • Livret DVD ????? • 120x180 mm • trame 150 • 13**

# **ROUGEGARDE**

Les Rougegardes sont les meilleurs guerriers de Tamriel. Originaires de la province de Lenclume, ils ont la peau sombre et les cheveux frisés. Ils semblent nés pour se battre, mais leur fierté et leur grande indépendance les rend bien plus efficaces en temps qu'éclaireurs ou aventuriers que dans le cadre d'une unité de soldats. En plus de leurs affinités culturelles pour de nombreuses armes et armures, ils sont vifs et bénéficient d'une grande constitution.

.<br>Waxaa la dheega waxaa waxaa la dheega

**BONUS AUX TALENTS :** Lame longue +15, Arme contondante +5, Armure intermédiaire +5, Armure lourde +5, Athlétisme +5, Hache +5, Lame courte +5 **CAPACITÉS SPÉCIALES :** Poussée d'adrénaline, Résistance au poison, Résistance aux maladies

# **ELFE DES BOIS**

</u>

Ils habitent, par petits clans, dans les forêts de l'ouest du Val-Boisé. L'empire les appelle Elfes des Bois, mais ils se donnent le nom de Bosmers, ou « Peuple né de la Sève des Arbres ». Très agiles et dotés d'un esprit vif, ils font d'excellents éclaireurs, agents ou voleurs. Il n'existe pas de meilleurs archers en Tamriel.

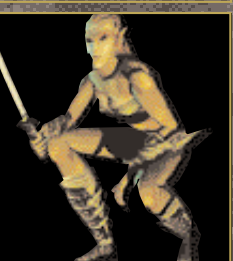

**BONUS AUX TALENTS :** Précision +15, Armure légère +10, Discrétion +10, Acrobatie +5, Alchimie +5 **CAPACITÉS SPÉCIALES :** Langage des animaux, Résistance aux maladies

# **CARACTÉRISTIQUES**

Les capacités, physiques et mentales de votre personnage, mais aussi son potentiel<br>magique, sont quantifiés à l'aide de huit caractéristiques principales. Ces dernières ont<br>une valeur allant de 0-100, qui peut être modifié

 $\oplus$ 

**FORCE**<br>Détermine la charge que vous pouvez porter, mais aussi votre nombre de points de<br>Fatigue et de Santé (Health) et les dégâts que vous infligez en vous servant d'armes<br>de contact telles que les épées et les haches. C

**INTELLIGENCE**<br>Influe sur votre Magie (Magicka) et l'usage que vous pouvez en faire. Caractéristique<br>associée aux talents Alchimie (Alchemy), Enchantement (Enchant), Convocation (Conjuration) et Sécurité (Security).

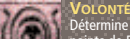

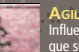

Détermine votre faculté à résister aux attaques magiques, ainsi que votre nombre de<br>points de Fatigue. Caractéristique associée aux talents Destruction (Destruction),<br>Altération (Alteration), Mysticisme (Mysticism) et Guér

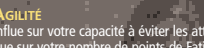

AGILITÉ<br>Influe sur votre capacité à éviter les attaques et à toucher vos adversaires de loin, ainsi<br>que sur votre nombre de points de Fatigue. Caractéristique associée aux talents Discrétion<br>(Sneak), Armure légère (Light A

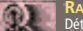

**R**APIDITÉ<br>Détermine votre vitesse de déplacement. Caractéristique associée aux talents<br>Athlétisme (Athletics), Lame courte (Short Blade), Combat à mains nues (Hand-to-Hand)<br>et Combat sans armure (Unarmored).

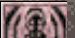

ENDURANCE<br>Influe sur vos points de Fatigue et de Santé (Health), tout en déterminant à quelle<br>vitesse votre Santé (Health) progresse lorsque vous dormez ou gagnez un niveau.<br>Caractéristique associée aux talents Armure inte

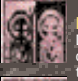

**PERSONNALITÉ**

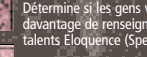

Détermine si les gens vous apprécient ou non, ce qui peut vous permettre d'obtenir<br>davantage de renseignements lorsque vous leur parlez. Caractéristique associée aux<br>talents Eloquence (Speechcraft), Marchandage (Mercantile

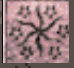

**C**HANCE<br>La Chance (Luck) a un effet, souvent subtil, sur toutes vos actions. Aucun talent ne lui est associé.

**C**ARACTÉRISTIQUES DÉRIVÉES<br>Ces trois caractéristiques sont dérivées de vos caractéristiques principales ; tout<br>changement apporté à ces dernières modifient également les suivantes.

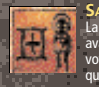

SANTE<br>La Santé (Health) représente le nombre de points de dégâts que vous pouvez encaisser<br>avant de mourir. Cette valeur augmente chaque fois que vous gagnez un niveau. C'est<br>votre Endurance qui détermine la Santé que vous

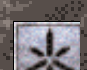

**MAGIE** La Magie (Magicka) permet de jeter des sorts. Votre valeur de départ est égale à la

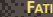

moitié de votre valeur d'Intelligence, mais vous pouvez ensuite l'améliorer en choisissant<br>une race ou un signe astrologique a race augmentant votre multiplicateur de Magie.<br>Vous récupérez vos points de Magie en dormant.

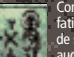

FATIGUE<br>Comme son nom l'indique, cette valeur représente votre degré de fatique. Plus vous êtes Comme son nom l'indique, cette valeur représente votre degré de fatigue. Plus vous êtes<br>fatigué et plus il vous est difficile d'accomplir les actions que vous tentez. Le fait de courir,<br>de sauter, de nager vite ou d'utilie une potion appropriée. Votre nombre de points de Fatigue maximal est égal à la somme de vos valeurs de Force (Strength), Endurance, Agilité (Agility) et Volonté (Willpower).

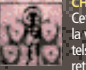

**14 15**

CHARGE<br>Cette valeur est égale au poids combiné de tous les objets que vous transportez. Elle affecte<br>la vitesse à laquelle vous vous déplacez et le degré de fatigue que vous imposent des efforts<br>tels que le fait de nager o valeur de Force (Strength).

 $\oplus$ 

</u>

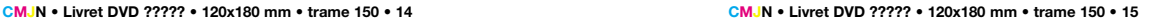

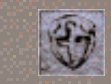

M.

 $\sim$   $\sim$ 

for.

⊕

Parane (Block) vous permet de parer les coups adverses à l'aide de votre bouclier.<br>Lorsque vous y parvenez, l'attaque adverse ne vous inflige aucun dégât.<br>**Caractéristique associée :** Agilité (Agility) TALENTS LIÉS AU COMBAT<br>PARADE (Block) vous permet de parer les coups adverses à l'aide de votre bouclier.<br>PARADE (Block) vous permet de parer les coups adverses à l'aide de votre bouclier.<br>Paraque avers no vous influe aure

Anavustens (Armorer) sert à maintenir armes et armures en bon état. Les armes en mauvais<br>état occasionnent moins de dégâts, tandis que les armures usagées protègent moins contre<br>les attaques. Cette diminution d'efficacité

Annuist intrEnvidouaire (Medium armor) vous permet de vous défendre efficacement en<br>portant une armure intermédiaire, c'est-à-dire une cotte de mailles (chain), une armure<br>d'écailles (scale), une armure d'ossements (bonemo

Anaviore Louisne (Heavy armor) vous permet de vous défendre efficacement en portant<br>une armure lourde, c'est-à-dire une armure de fer (iron), d'acier (steel), d'argent (silver),<br>d'ébène (ebony), dwemer (Dwemer) ou daedriqu

Авмя: сомтомрамтє (Blunt weapon) augmente votre efficacité lorsque vous vous<br>servez d'armes telles que la masse d'armes (mace), le marteau (hammer), le gourdin<br>(club) ou le bâton (staff).<br>Caractéristique associée : Force

Lowcur Lamr (Long blade) vous permet d'utiliser toutes les épées à lame longue avec une<br>efficacité maximale. Cette catégorie d'armes comprend l'épée large (broadsword), le sabre<br>(saber), l'épée longue (longsword), la claym

**HACHE** (Axe) vous rend plus efficace dans le maniement de la hache de guerre (war axe) et de la hache d'armes (battleaxe). **Caractéristique associée :** Force (Strength)

**LANCE** (Spear) concerne le maniement des armes d'hast que sont la lance (spear) et la hallebarde (halberd). **Caractéristique associée :** Endurance

A<del>THLÉTISME (Ath</del>letics) vous entraîne à la course et à la natation. Les personnages ath-<br>létiques peuvent courir et nager plus vite et plus longtemps.<br>**Caractéristique associée :** Rapidité (Speed)  $F$ 

## **TALENTS LIÉS À LA MAGIE**

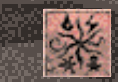

**DESTRUCTION** représente la maîtrise des sorts de l'école de Destruction, qui infligent des dégâts aux créatures vivantes ou mortes-vivantes et incluent les effets de type dégâts élémentaires,<br>atténuation de caractéristique, réduction de caractéristique, vulnérabilité et désintégration.<br>Caractéristique associée : Volont

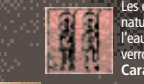

Les élèves de l'école d'Altération (Alteration) mampulent le monde physique et ses propriétés<br>naturelles. Leurs sorts leur permettent par exemple de marcher sous l'eau, de respirer sous<br>l'eau, mais aussi d'effectuer des bo

嘉

 $\alpha$ 

Les sorts de l'école de Convocation (Conjuration) permettent de contrôler les créatures<br>normales ou magiques, mais aussi et surtout de faire apparaître des armes ou armures et<br>d'appeler des Daedras et morts-vivants servant

Les sorts de l'école de Mysticisme (Mysticism) manipulent les forces issues du monde<br>invisible afin d'emprisonner une âme dans une gemme, de se téléporter, de déplacer les<br>objets par télékinésie, de les détecter à distance

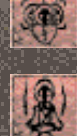

Les sorts de l'école de Guerison (Restoration) permettent de quérir les blessures, de<br>récupérer les points perdus dans les caractéristiques et de soigner les maladies. Ils<br>tervent également à augmenter les caractéristiques

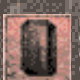

Encriantrement (Enchant) permet de créer, d'utiliser et de recharger les objets<br>magiques : Les enchanteurs doués ont davantage de facilité que les autres à fabriquer<br>de nouveaux objets. De plus, les objets enchantés qu'ils

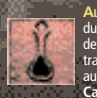

Aucrimus (Alchemy) permet d'identifier les propriétés magiques des matières premières<br>du monde naturel, Celles-ci peuvent ensuite être ingérées telles quelles ou intégrées à<br>des potions pour produire des effets extrêmement augmentation des caractéristiques, etc.). **Caractéristique associée :** Intelligence

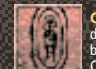

**COMBAT SANS ARMURE** (Unarmored) vous permet d'éviter les attaques ou de réduire les dégâts que vous subissez en évitant ou en détournant les coups. Les personnages qui maîtrisent bien ce talent sont généralement mieux protégés sans armure que s'ils en portaient une. Caractéristique associée : Rapidité (Speed)

## **TALENTS LIÉS À LA DISCRÉTION**

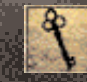

Sécurirs (Security) représente la connaissance des serrures, ce qui permet de<br>crocheter portes ou coffes fermés à dé, mais aussi celle des pièges, afin de les<br>désarmer. Ce talent est essentiel pour les agents et les voleur

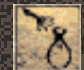

**DISCRÉTION** (Sneak) est l'art de se déplacer sans se faire remarquer. Les individus qui maîtrisent cet art sont souvent d'excellents pickpockets. **Caractéristique associée :** Agilité (Agility)

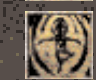

Асковаттє (Acrobatics) permet d'effectuer des bonds supérieurs à la moyenne et d'éviter les<br>dégâts que l'on subit en sautant de haut. Les acrobates accomplis peuvent se rendre en des<br>lieux hors d'atteinte pour les autes p

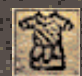

Anwuke Légène (Light armor) vous permet de vous défendre efficacement en portant une<br>armure lourde, c'est-à-dire une armure de cuir (leather), de fourrure (fur), de chitine (chitin)<br>ou de verre (glass). Il faut être habitu

**16 17**

 $\oplus$ 

團

 $\oplus$ 

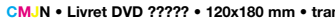

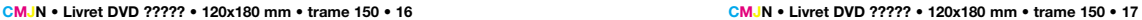

LAME courre (Short blade) vous rend plus efficace avec les armes tranchantes à lame<br>courte, telles que la dague (dagger), le tanto, l'épée courte (short sword) et le wakizashi.<br>Caractéristique associée : Rapidité (Speed) Précision (Marksman) améliore vos chances de toucher à l'aide d'une arme de jet ou de<br>trait. Les armes entrant dans cette catégorie sont l'arc court (short bow), l'arc long (long bow),<br>l'arbalète (crossbow), le shuriken (t

Marcrianpacis (Mercantile) vous permet d'acheter à bas prix et de vendre vos objets<br>le plus cher possible. Ce talent vous garantit de dépenser un minimum d'argent pour<br>acquérir l'équipement et les services dont vous aurez

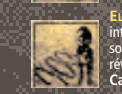

Εισαυεινεε (Speechcraft) est le talent par lequel vous influencez les autres, soit en les<br>intimidant, soit en leur tenant des propos admiratifs, soit en les narguant pour les faire<br>sortir de leurs gonds. Les individus ave révéler des renseignements importants si vous êtes doué pour discourir. **Caractéristique associée :** Personnalité (Personality)

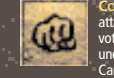

**COMBAT <sup>À</sup> MAINS NUES** (Hand to hand) vous permet de vous battre sans armes. Les attaques que vous portez à mains nues font uniquement diminuer les points de Fatigue de votre adversaire, sauf quand celui-ci est à terre. Si vous continuez à le frapper à mains nues une fois qu'il a perdu connaissance, vos coups lui feront alors perdre de la Santé (Health). Caractéristique associée : Rapidité (Speed)

# **LES CLASSES**

Votre classe définit votre mode de vie, et donc les talents qui sont les plus importants pour vous. Plusieurs<br>options vous sont offertes pour choisir votre classe lorsque vous créez votre personnage :<br>1. - Répondez à 10 qu

réponses.<br>2. Choisissez l'une des 21 classes proposées dans Morrowind.<br>3. Créez votre propre classe en choisissant les talents qui vous intéressent et en déterminant vousmême le nom de votre classe personnalisée. Chaque classe a droit à une spécialisation, 5 talents principaux, 5 talents secondaires et un bonus de

+10 à 2 caractéristiques.

## **LA SPÉCIALISATION**

Chaque classe est spécialisée dans le combat, la magie ou la discrétion. Vous recevez automatiquement un bonus de +5 à tous les talents liés à votre spécialisation (voir plus haut) et il vous sera par la<br>suite bien plus facile de les améliorer que les autres. Par exemple, un personnage spécialisé dans le<br>combat éprouv

ТАLENTS PRINCIPAUX (МАЈОВ SKILLS)<br>Chaque classe s'accompagne de 5 falents principaux, c'est-à-dire les talents qui sont vitaux pour la<br>classe. Les talents principaux ont une valeur de départ de 30 et il est par la suite p améliorer que les autres.

TALENTS SECONDAIRES (MINOR SKILLS)<br>De la même manière, chaque classe a 5 talents mineurs, qui sont eux aussi importants, bien que<br>moins que les précédents, et dont la valeur de départ est égale à 15.

TALENTS DIVERS<br>Tous les talents qui n'entrent pas dans la catégorie des talents principaux ou secondaires sont dits divers<br>Leur valeur de départ est égale à 5 seulement et il est plus difficile de les améliorer. Par exempl

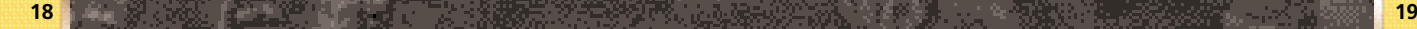

 $\oplus$ 

# **CLASSES SPÉCIALISÉES DANS LE COMBAT**

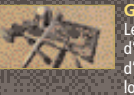

# **GUERRIERS (WARRIORS)**

Les guerriers sont des soldats professionnels, mercenaires, hommes<br>d'armes ou aventuriers, formés au maniement de nombreuses<br>d'armes et au port de divers types d'armure. Habitués à marcher de<br>longues heures durant en porta sont également à combattre et à réagir en une fraction de seconde en cas d'embuscade.

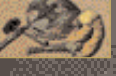

# **BARBARES (BARBARIANS)** Les barbares sont de fiers guerriers des plaines ou des

montagnes. N'ayant pas bénéficié d'une éducation civilisée, ils sont souvent brutaux et directs. Ils n'aiment rien tant que le combat, surtout quand ils ont l'occasion d'affronter leur adversaire d'homme à homme.

# **CROISÉS (CRUSADERS)**

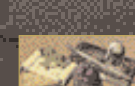

Tous les combattants en armure lourde peuvent se dire croisés, pour peu qu'ils sachent lancer des sorts et qu'ils se battent pour une juste cause. Ils traquent les monstres et les individus malfaisants, faisant tout leur possible pour lutter contre les forces du Mal.

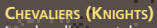

Les chevaliers sont des combattants nobles et civilisés, qui connaissent les lettres, la courtoisie et, surtout, le code de la chevalerie. Ils étudient bien évidemment l'art de la guerre, mais aussi ceux de la guérison et de l'enchantement.

## **ECLAIREURS (SCOUTS)**

Les éclaireurs s'appuient sur leur grande discrétion pour reconnaître le terrain ou espionner leurs adversaires. Ils préfèrent combattre de loin, en se déplaçant sans cesse. A l'inverse des barbares, ils sont prudents et méthodiques plutôt qu'impulsifs.

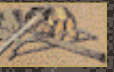

# **ARCHERS**

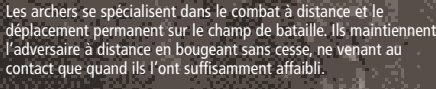

# **ROUBLARDS (ROGUES)**

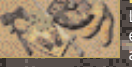

Les roublards sont des opportunistes doués pour s'attirer les ennuis… mais aussi pour s'en extraire. Pour ce faire, ils s'appuient autant sur leur charme naturel que sur leurs aptitudes martiales ou leur sens des affaires. Ils sont sans cesse en quête d'aventures et font confiance à leur chance et à leur ruse pour s'en sortir.

**CMJN • Livret DVD ????? • 120x180 mm • trame 150 • 18 CMJN • Livret DVD ????? • 120x180 mm • trame 150 • 19**

# **MAGES CLASSES SPÉCIALISÉES DANS LA MAGIE**

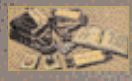

La plupart des mages affirment étudier la magie pour le seul plaisir tellectuel qu'elle leur confère, mais ses applications pratiques leur sont également extrêmement profitables. Leur motivation et leur caractère sont souvent différents, mais tous ont le même amour de la magie.

# **ENSORCELEURS (SORCERERS)**

Les ensorceleurs sont similaires aux mages, si ce n'est qu'ils se spécialisent spécifiquement dans l'enchantement et la convocation. Ils adorent créer de nouveaux anneaux, armes ou parchemins magiques, et le fait de commander morts-vivants et Daedras flatte leur ego.

## **GUÉRISSEURS (HEALERS)**

Les guérisseurs ont prêté serment de soigner les blessés et les malades. Quand ils se sentent menacés, ils se défendent, mais avec raison, cherchant généralement à mettre leur adversaire hors de combat plutôt qu'à le tuer, sauf quand ils n'ont pas le choix.

## **MAGES DE GUERRE (BATTLEMAGES)**

lerre sont des mages-guerriers, formés à se battre et des sorts en armure lourde. Ils ont moins de sorts que les autres mages, mais sont particulièrement efficaces dès qu'il <sup>s</sup>'agit de convoquer des créatures ou d'utiliser les sorts infligeant des dégâts élémentaires.

# **CHASSEURS DE SORCIÈRES (WITCHHUNTERS)**

Les chasseurs de sorcières ont juré de traquer les cultes malfaisants. Ils reçoivent une formation martiale et magique spécifique, qui leur permet d'affronter vampires, sorciers et nécromanciens.

# **MAGELAMES (SPELLSWORDS)**

Les magelames ont pour fonction première de soutenir les soldats impériaux au combat. Ceux qui quittent la Légion font par la suite d'excellents mercenaires ou aventuriers.

## **LAMES NOIRES (NIGHTBLADES)**

Les lames noires utilisent leurs sorts pour améliorer leurs facultés de déplacement et pour éviter de se faire repérer par l'ennemi. Ils ont une sinistre réputation, qui se justifie par le fait que nombre d'entre eux sont voleurs, assassins ou agents secrets.

# **CLASSES SPÉCIALISÉES DANS LA DISCRÉTION**

# **VOLEURS (THIEVES)**

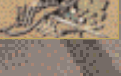

Les voleurs sont des pickpockets. Contrairement aux brigands, qui tuent leurs victimes afin de les dévaliser, ils préfèrent la subtilité à la violence, à tel point que certains sont perçus comme des individus charmants et romantiques par une partie de la population.

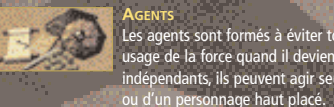

# Les agents sont formés à éviter toute détection, mais aussi à faire usage de la force quand il devient impossible de l'éviter. Très indépendants, ils peuvent agir seuls ou sur ordre d'une organisation

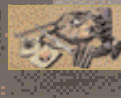

**ASSASSINS** assassins sont des tueurs faisant appel à leur discrétion naturelle ur approcher de leurs cibles sans se faire repérer. Ils opèrent de loin, à l'aide d'armes de jet ou de trait, ou en se servant d'armes à lame courte quand ils approchent de leur proie. Ils peuvent être des tueurs sans pitié ou des agents œuvrant pour une noble cause.

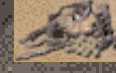

# **ACROBATES (ACROBATS)**

Le terme d'acrobates est un euphémisme poli pour désigner les cambrioleurs professionnels. Ces voleurs sont particulièreme discrets et doués pour ce qui est d'échapper aux poursuite.

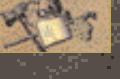

# **MOINES (MONKS)**

Les moines étudient les arts martiaux et le combat sans armure. sont discrets, très mobiles et extrêmement agiles. Ils savent également manier diverses armes de corps à corps, mais aussi de jet ou de trait.

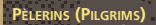

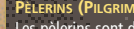

Les pèlerins sont d'infatigables voyageurs en quête de spiritualité. Ils se protègent des mauvaises rencontres à l'aide de leurs armes et de leur magie, et leur grande connaissance du vaste monde fait d'eux des spécialistes du commerce et de la persuasion.

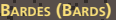

Les bardes sont des conteurs au savoir immense. Ils recherchent les aventures pour tout ce qu'elles peuvent leur apprendre, et se défendent à l'aide de leurs armes et de leur magie de manière à pouvoir transmettre à d'autres ce qu'ils ont appris.

**20 21**

⊕

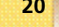

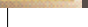

# **SIGNE ASTROLOGIQUE**

⊕

 $\oplus$ 

En Tamriel, on dit souvent que les gens nés alors que diverses constellations étaient<br>visibles dans le ciel ont été bénis (ou maudits) par les puissances supérieures. Bien sou-<br>vent, ces personnes montrent par la suite des

<u>wa mazao amin'ny fivondronan-</u>

L'Apprenti (THE Apprentice)<br>Ceux qui sont nés sous le signe de l'Apprenti bénéficient d'une Magie<br>(Magicka) augmentée par rapport aux autres mais, dans le même temps, ils<br>sont plus vulnérables aux sorts adverses.

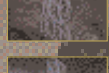

**L'Atriconach<br>Ceux qui sont nés sous le signe de l'Atronach ne récupèrent pas leur Magie<br>(Magicka) en se reposant, mais ils ont des chances de le faire en absorbant<br>les sorts qui les prennent pour cible.** 

## **LA DAME (THE LADY)**

La Dame confère un bonus en Endurance et en Personnalité (Personality).

**LE SEIGNEUR (THE LORD)** La Santé (Health) de ceux qui sont nés sous le signe du Seigneur se régénère, mais ils sont vulnérables au feu.

**L'AMANT (THE LOVER)** Les personnages bénéficiant de la bénédiction de l'Amant jouissent d'une Agilité (Agility) accrue et peuvent paralyser les autres en les embrassant.

**LE MAGE** Le Mage confère un bonus en Magie (Magicka).

**LE RITUEL (THE RITUAL)** Ceux qui sont nés sous le signe du Rituel peuvent se soigner et repousser les morts-vivants.

# **LE SERPENT** Ceux qui sont nés sous le signe du Serpent peuvent empoisonner les autres, mais cela leur coûte des points de Santé (Health).

**L'OMBRE (THE SHADOW)** Ceux qui bénéficient de l'influence de l'Ombre peuvent devenir invisibles.

**LE DESTRIER (THE STEED)** Le Destrier permet de se déplacer plus rapidement.

**LE VOLEUR (THE THIEF)** Ceux qui sont nés sous le signe du Voleur sont plus difficiles à toucher.

**LA TOUR (THE TOWER)** La Tour offre à ses protégés le pouvoirs d'ouvrir les serrures par magie et de détecter les objets à distance.

**LE GUERRIER (THE WARRIOR)** Ceux qui sont nés sous le signe du Guerrier ont de plus grandes chances de toucher leurs adversaires.

## **AMÉLIORATION DE TALENT ET GAIN DE NIVEAU**

Afin de vous améliorer dans un talent (autrement dit, d'augmenter vos chances de<br>réussite), il vous suffit de vous en servir avec surcès à plusieurs reprises. Lorsque votre<br>talent est faible, il est difficile d'y arriver,

- 
- 
- Il existe trois façons de s'améliorer dans un talent :<br>1. Vous en servir encore et encore.<br>2. Demandez à un spécialiste de vous entraîner (ce qui est payant).<br>3. Apprendre les secrets de ce talent dans un livre qui lui est
- **Director**  $\exists E$  $\frac{1}{2}$ **Bally Selected Services**, Manager s que sin biquileumide, interi

Vous pouvez visualiser quelle est votre progression dans un talent donné en surlignant celui-ci dans le menu Caractéristiques (Stats Menu).

Pour que votre niveau augmente, vous devez vous améliorer dans vos caractéristiques principales ou secondaires. Vous gagnez un niveau chaque fois que vous gagnez un total de 10 points dans l'ensemble de vos talents cipaux et second

Vous pouvez visualiser votre progression en surlignant Niveau (Level) dans le menu Caractéristiques (Stats Menu).

Une fois que vous vous êtes suffisamment amélioré<br>dans vos talents principaux et secondaires, il vous<br>faut encore vous reposer en appuyant sur T. Cela<br>vous permet de méditer à ce que vous avez appris,<br>et ainsi de gagner un

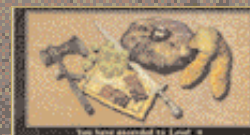

1911 St

ś

Chaque gain de niveau vous permet également<br>de gagner 3 points à répartir entre vos<br>caractéristiques. Vous verrez que certaines<br>caractéristiques. Vous verrez que certaines<br>s'agit de celles que vous avez le plus utilisées<br>d per de la juan a letr aquitar, mana<br>mera mataristegi, de la satulhengia sem had ٦

**Chairman** 40 Belarance 10  $\begin{array}{c} \text{Wilgebra of } \mathfrak{m} \\ \mathfrak{g}_{\mathcal{A}}(\mathop{\rm Re}\nolimits\mathfrak{m}_1) \end{array}$ Denmarker at<br>Limb at  $155$ 

Vous ne pouvez ajouter qu'un seul point à chaque caractéristique. Dans le même temps, chaque fois que vous gagnez un niveau, votre total de Santé (Health) augmente de 10% de votre valeur d'Endurance.

**22 23**

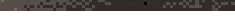

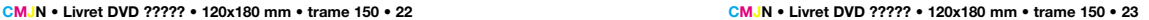

 $\overline{\bigoplus}$ 

# **ARMES**

</u>

Il existe une grande variété d'armes, qui peuvent être fabriquées à partir de divers matériaux. Certaines sont enchantées, ce qui augmente encore leur efficacité. Chaque arme s'accompagne de deux valeurs de dégâts (un minimum et un maximum) pour chaque type d'attaque : coup d'estoc (Thrust), de taille (Slash) ou asséné (Chop) (voir page 26).

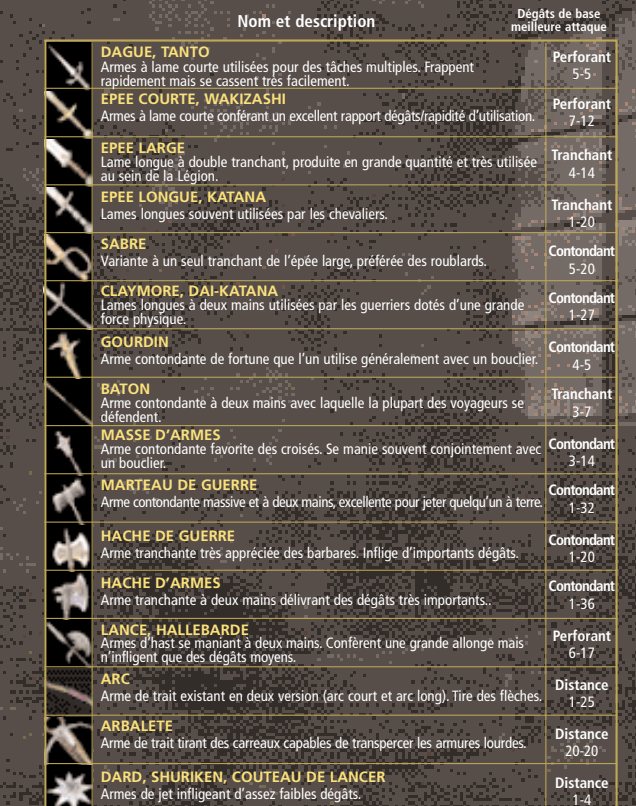

# **ARMURE**

Chaque pièce d'armure que vous portez augmente la protection dont vous bénéficiez (votre valeur d'armure, ou Armor Rating). Plus votre valeur d'armure est élevée, mieux vous êtes protégé. Chaque fois que vous trouvez une pièce d'armure, la valeur d'armure qu'elle confère est modifiée en fonction de vos talents. Par exemple, si votre talent d'Armure légère (Light Armor) est bien plus élevé que celui d'Armure lourde (Heavy Armor), vous verrez que les valeurs d'armure des pièces d'armure légère que vous découvrez seront bien plus intéressantes que celles des pièces d'armure lourde (tout simplement car vous ne pouvez pas tirer tout le parti de ces dernières, <sup>n</sup>'étant pas bien formé à vous en servir).

Si vous avez une valeur suffisamment élevée dans le talent Combat sans armure (Unarmored), il est pos-sible que vous soyez mieux protégé sans armure.

L'armure absorbe une partie des dégâts. Chaque fois<br>que vous recevez un coup, les dégâts qu'il inflige sont<br>comparés à la valeur d'absorption de votre armure et<br>vous n'encaissez que le reliquat, le cas échéant.<br>L'état de v

compte toutes les pièces d'armure que vous portez. Certaines pièces vous protègent davantage que les autres.

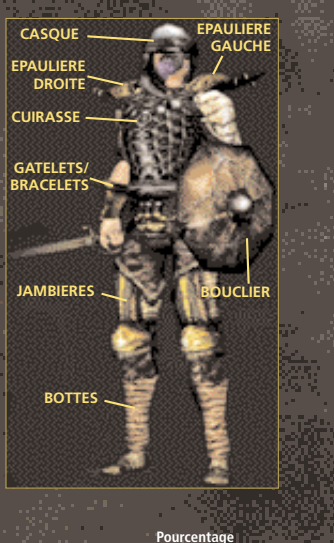

 $\overline{\bigoplus}$ 

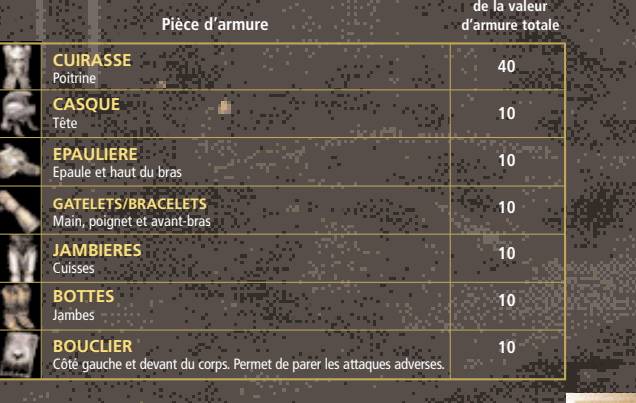

**24 25**

 $\overline{\bigoplus}$ 

# **UTILISATION DES ARMES**

Pour attaquer, appuyez sur le bouton gauche de la souris puis relâchez-le. Plus vous le gardez appuyé longtemps, plus vous infligez de dégâts si vous touchez, mais plus vous perdez de points de Fatigue en frappant.

Chaque arme inflige des dégâts distincts dans trois styles d'attaque différents : les coups d'estoc (Thrust), de taille (Slash) ou assénés (Chop). Vous accomplissez ces divers types d'attaque en vous déplaçant lorsque vous frappez (autrement dit, en bougeant la souris pendant que vous maintenez le

bouton appuyé) :<br>Coup asséné (Chop) : gardez la souris immobile ou bougez-la en diagonale<br>Coup de taille (Slash) : bougez la souris de droite à gauche<br>Coup d'estoc (Thrust) : bougez la souris d'avant en arrière

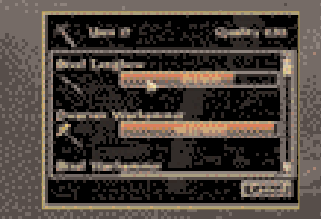

Vous pouvez également activer l'option « Toujours utiliser la meilleure attaque » (Always Use Best Attack) dans le menu Préférences (voir page 43). Dans ce cas, vous portez toujours le meilleur type d'attaque possible en fonction de l'arme que vous avez en main, et ce quel que soit votre déplacement. Attention, cette option est désactivée (OFF) par défaut ; basculez-la sur ON pour l'activer.

## **RÉPARATION DES ARMES ET ARMURES**

Vos armes s'endommagent lorsque vous les utilisez, de même que votre armure quand vous prenez des coups. Quand l'état d'une arme se détériore, les dégâts qu'elle inflige diminuent. Pour ce qui est de l'armure, c'est la protection qu'elle vous accorde qui décroît au fur et à mesure qu'elle se dégrade.<br>Quand l'état d'une arme ou armure tombe à zéro, celle-ci devient purement et simplement inutilisable.<br>Vous pouvez répaie dépendent de la qualité du marteau que vous utilisez et du degré de maîtrise que vous avez atteint dans le talent Armurerie (Armorer). Vous pouvez également vous adresser aux forgerons afin qu'ils vous réparent vos armes et armures. Cela vous coûtera de l'argent mais, au moins, vous serez sûr de récupérer vos objets en parfait état.

## **A TERRE**

Lors d'un combat, vous pouvez vous retrouver jeté à terre si un adversaire vous délivre un coup particulièrement puissant. Cela peut se produire à n'importe quel moment, quels que soient vos niveaux actuels de Santé (Health) ou de Fatigue. Il vous est impossible d'attaquer ou de parer les coups adverses tant que vous êtes à terre, mais il ne vous faut qu'un instant pour vous relever. Si<br>vous frappez un ennemi à terre, vous lui infligez davantage de dégâts, car il est plus facile à toucher.<br>Une valeur d'Agil

## **PERTE DE CONNAISSANCE**

Lorsque votre Fatigue tombe en dessous de zéro, vous perdez connaissance. Cela se produit généralement quand quelqu'un vous donne des coups de poing. Votre temps d'inconscience dépend de plusieurs facteurs. Tant que vous n'avez pas repris connaissance, vous ne pouvez plus parer les attaques adverses. Si votre ennemi continue de vous frapper à mains nues, ses attaques vous font perdre de la Santé (Health) plutôt que de la Fatigue ; voir la description du talent Combat à mains nues (Hand-to-Hand).

# **LA MAGIE**

L'utilisation que vous pouvez faire de vos sorts dépend du degré de maîtrise que vous avez atteint dans chacune des six écoles de magie, qui fonctionnent comme les autres talents (on parle également de disciplines). Vous pouvez découvrir de nouveaux sorts auprès des gens que vous rencontrez ou au cours de certaines quêtes.

L'ÉCOLE DE LA CONVOCATION (CONJURATION)<br>Les sorts de ce type permettent d'appeler des créatures des Royaumes extérieurs afin qu'elles vous<br>servent, mais aussi de contrôler les créatures normales ou magiques ou de faire app armes ou des armures.

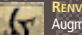

RENVOI: DES MORTS-VIVANTS (TURN UNDEAD)<br>Augmente temporairement la valeur de fuite des morts-vivants (autrement dit, leur<br>propension à s'enfuir quand vous les attaquez). La puissance de l'effet détermine<br>l'augmentation de

# **INVOCATION DE CRÉATURE (SUMMON CREATURE)** Appelle une créature des Royaumes extérieurs. Cette dernière apparaît à deux mètres

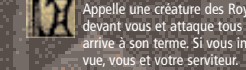

Сомманремент ре свеативе (Сомманр свеативе)<br>Oblige les créatures ou humanoïdes pris pour cible à combattre pour vous. La puissance<br>de l'effet détermine le niveau de la créature ou de l'humanoïde pouvant être affecté.

devant vous et attaque tous vos adversaires, jusqu'à ce qu'elle soit tuée ou que l'effet arrive à son terme. Si vous invoquez une créature en ville, les gardes vous attaquent à

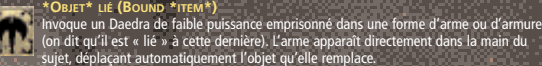

## **L'ÉCOLE DE L'ILLUSION**

Les illusions modifient les perceptions des sujets.

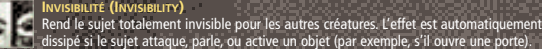

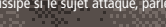

# **CAMÉLÉON (CHAMELEON)**

Permet au sujet de se fondre dans le décor. Il peut attaquer et utiliser les objets sans dissiper<br>l'effet, mais l'efficacité du sort de Caméléon n'est pas totale (de 1% à 100%, le degré<br>d'efficacité exact étant déterminé p

## **LUMIÈRE (LIGHT)**

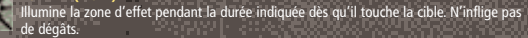

# SANCTUAIRE (SANCTUARY)<br>Rend le sujet plus difficile à toucher. La puissance de l'effet est ajoutée à la chance que le<br>sujet a d'éviter les attaques.

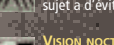

œ.

**VISION NOCTURNE (NIGHT-EYE)** Donne au sujet la possibilité d'y voir dans le noir. La puissance de l'effet détermine à quel point le degré de luminosité ambiante est augmenté pour le sujet.

**26 27**

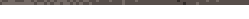

## **CMJN • Livret DVD ????? • 120x180 mm • trame 150 • 26 CMJN • Livret DVD ????? • 120x180 mm • trame 150 • 27**

 $\circ$ 

 $\mathbf{D}$ 

 $78$ 

</u>

CHARME (CHARM)<br>Augmente temporairement la prédisposition de la cible envers le lanceur de sorts. La cible<br>reprend son comportement normal dès que le sort cesse de faire effet. L'école de l'ILLUSION (SUITE)<br>Citatante (Channel de la configuración de la cible envers le lanceur de sorts La cible<br>Augmente temporairement la prédisosition de la cible envers le lanceur de sorts La cible<br>Augmente tempor

**PARALYSIE (PARALYZE)** Renders the target unable to move for the effect's duration. **SILENCE**

Rend la cible incapable de bouger pendant toute la durée de l'effet.

**CÉCITÉ (BLIND)** Rend la cible aveugle, ce qui réduit ses chances de toucher.

Son (Souno)<br>Produit un son dans l'esprit de la cible, qui a pour effet de désorienter cette dernière. La<br>puissance de l'effet détermine de combien sont réduites les chances que la cible a de lancer<br>dés sorts (ainsi que le

Аракувмент о'ниманойое ои ре свеативе (Саим Ниманойо, Саим Свеативе)<br>Réduit la valeur d'attaque de la oréature prise pour cible (autrement dit, sa propension à<br>attaquer). La puissance de l'effet détermine l'ampleur de la

 $\mathbb{R}^2$ HUMANOIDE FRÉMETIQUE OU CREATURE FREMETIQUE (FRENZY HUMANOID; FRENZY CREATURE)<br>Augmente la valeur d'attaque de la créature prise pour cible (autrement dit, sa propension à<br>attaquer). La puissance de l'effet détermine l'am

**DÉMORALISATION <sup>D</sup>'HUMANOÏDE OU DE CRÉATURE (DEMORALIZE HUMANOID, DEMORALIZE** Сведтове)<br>Augmente la valeur de fuite de la créature prise pour cible (autrement dit, sa propension à<br>fuir). La puissance de l'effet détermine l'ampleur de l'augmentation. Daedras, morts-vivants et<br>artefacts ne sont pas a  $\mathcal{K}$ 

Encouragement d'Humanoïde ou de créature (Raux Humanoid, Raux Creature)<br>Réduit la valeur de fuite de la créature prise pour cible (autrement dit, sa propension à fuir).<br>La puissance de l'éffet détermine l'ampleur de la réd

# **L'ÉCOLE DE LA DESTRUCTION**

Les sorts de ce type infligent des dégâts aux créatures et aux objets.

Repuction de Canactrensivous (Damace)<br>Projette une énergie magique qui réduit la valeur d'une caractéristique de la cible, ou encore<br>de sa Santé (Health), de sa Magie (Magicka), de sa Fatigue ou de l'un de ses talents (sel

Đ

HB.

**DÉGÂTS DE FEU (FIRE DAMAGE)** Produit des flammes qui explosent au contact de la cible.

**DÉGÂTS DE FROID (FROST DAMAGE)** Produit une vague de froid qui inflige des dégâts dans la zone d'effet.

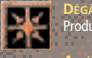

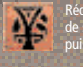

Атт£nuaтion ов саваст£вisтique (Drain)<br>Réduit temporairement la valeur d'une caractéristique de la cible, de sa Santé (Health),<br>de sa Magie (Magicka), de sa Fatigue ou de l'un de ses talents (selon le sort utilisé). La<br>pu

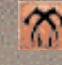

Poison<br>Projette de l'acide qui fait baisser la Santé (Health) de la cible. Cette dernière continue de<br>poison (Cure Poison).<br>poison (Cure Poison).

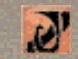

**MAGIE SUSPENDUE (STUNTED MAGICKA)** Empêche la cible de récupérer de la Magie (Magicka) lorsqu'elle dort tant que dure l'effet.

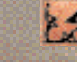

VulnERABILITÉ (WEAKNESS)<br>Réduit la résistance de la cible à divers types d'attaques, tels que le feu, le froid, la foudre,<br>la magie, les armés normales, les maladies communes, les maladies dues au Fléau, la peste ou le poison.

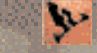

**DÉTÉRIORATION <sup>D</sup>'ARME OU <sup>D</sup>'ARMURE (DISINTEGRATE WEAPON, DISINTEGRATE ARMOR)** Endommage l'arme ou l'armure de la cible.

# **L'ÉCOLE DE LA GUÉRISON (RESTORATION)**

Les sorts de cette école permettent de soigner les blessures et les maladies, mais aussi les caractéristiques affaiblies ; certains permettent aussi d'augmenter les caractéristiques de la cible pour un temps limité.

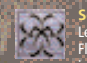

Soins (Cure)<br>Les sorts de soins permettent de guérir différents types de maladies (communes, dues au<br>Pléau, peste), mais aussi la paralysie et le poison (ce qui ne rend pas de Santé, mais fait<br>juste disparaître la substanc

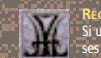

REGAIN (RESTORE)<br>Si une caractéristique du sujet, sa Santé (Health), sa Magie (Magicka), sa Fatigue ou l'un de<br>ses talents (skill) a été affaibli par une attaque magique, ce sort permet de lui rendre sa<br>valeur d'origine. L

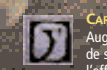

# Савасте́виsтю́ои гоктинеє (Foктим Аттяноте)<br>Augmente temporairement la valeur d'une caractéristique du sujet, de sa Santé (Health),<br>de sa Magie (Magicka), de sa Fatigue ou de l'un de ses talents (skill). La puissance de<br>l

 $|\mathbf{D}|$ Мистичіслтвив ов Млєнг Говтине (Говтич Млхімим Млєнска)<br>Augmente le maximum de Magie (Magicka) du sujet par un multiplicateur, lequel est<br>obtenu en multipliant la puissance de l'effet par la valeur d'Intelligence du perso

**28 29**

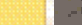

 $\color{red} \bigoplus$ 

**CMJN • Livret DVD ????? • 120x180 mm • trame 150 • 28 CMJN • Livret DVD ????? • 120x180 mm • trame 150 • 29**

 $\oplus$ 

# **L'ÉCOLE DE LA GUÉRISON (SUITE)**

</u>

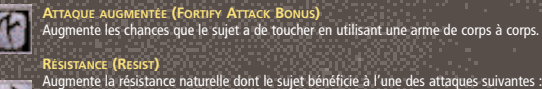

 $30$ 

feu, froid, foudre, magie, armes normales, maladies communes, maladies dues au Fléau, peste, poison ou paralysie. La puissance de l'effet détermine de combien le résultat de l'attaque est réduit (en pourcentage).

**DÉLIVRANCE DE LA MALÉDICTION (REMOVE CURSE)** Fait disparaître une malédiction affectant le sujet.

## **L'ÉCOLE DU MYSTICISME (MYSTICISM)**

Les sorts de cette école permettent de manipuler les forces magiques afin de dépasser les limites imposées par le monde visible.

Dissiparion (Dispei)<br>Fait disparaître les effets magiques agissant sur le sujet. Sans effet sur les caractéristiques,<br>les maladies, les malédictions et les objets magiques permanents. La puissance du sort<br>détermine la chan

Carrune o Ame (Sour Trar)<br>Emprisonne l'âme de la créature prise pour cible dans la plus petite gemme spirituelle de<br>l'inventaire du personnage, à condition que la cible soit tuée avant le terme de l'effet.

# $\Phi$

TÉLÉKINÉSIE (TELÉKINESIS)<br>Permet de déplacer les objets, mais aussi d'ouvrir portes et coffres, à distance. La<br>puissance de l'effet détermine à quelle distance il peut se servir de ce pouvoir.

**MARQUE (MARK)** Fixe une marque permettant l'utilisation du sort Rappel (Recall).

**RAPPEL (RECALL)** ent à la dernière marque laissée (grâce au sort du même nom).

**INTERVENTION DIVINE ET INTERVENTION <sup>D</sup>'ALMSIVI (DIVINE INTERVENTION, ALMSIVI**

INTERVENTION)<br>Téléporte instantanément à un sanctuaire ou temple. Intervention divine est la version du Culte<br>impérial (Imperial cult), Intervention d'ALMSIVI celle du Temple des Tribuns (Tribunal Temple).

DÉTECTION **(DETECT)**<br>Permet de détecter créatures, clés ou objets cachés, qui apparaissent sur votre carte sous<br>forme de symboles. La puissance de l'effet indique dans quel rayon il détecte ce qu'il cherche.

# **ABSORPTION DE SORT (SPELL ABSORPTION)**

Permet d'absorber un sort vous prenant pour cible afin d'augmenter votre propre Magie (Magicka). La puissance de l'effet détermine la chance d'absorption (en pourcentage). En cas d'échec, le sort d'attaque vous affecte normalement. Ce sort ne vous permet pas d'augmenter votre Magie au-delà de son maximum.

**30 31**

 $\oplus$ 

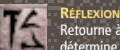

# **RÉFLEXION (REFLECT)**

Retourne à l'envoyeur les sorts qui vous prennent pour cible. La puissance de l'effet détermine la chance de renvoi (en pourcentage). En cas d'échec, le ou les sorts qui vous sont destinés vous affectent normalement.

# n Ja

**ABSORPTION DE CARACTÉRISTIQUE (ABSORB)** Vous transfère temporairement une partie d'une caractéristique, de la Santé (Health), de la Magie (Magicka), de la Fatigue ou d'un talent (skill) de la cible (ce qui peut permettre à<br>votre caractéristique de dépasser son maximum pendant la durée du sort). Au terme de<br>l'effet, chacun retrouve ses valeurs de caract

## **L'ÉCOLE DE L'ALTÉRATION (ALTERATION)**

Ces sorts permettent de manipuler le monde physique et ses propriétés, naturelles ou magiques.

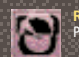

**RESPIRATION AQUATIQUE (WATER BREATHING)** Permet au sujet de respirer sous l'eau pendant la durée du sort.

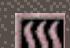

**NAGE RAPIDE (SWIFT SWIM)** Augmente la vitesse de natation du sujet.

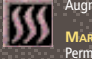

**MARCHE AQUATIQUE (WATER WALKING)** Permet de marcher sur l'eau pendant la durée du sort.

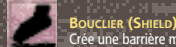

Crée une barrière magique, de feu, de froid ou de foudre, qui entoure le corps du sujet. La<br>puissance de l'effet vient s'ajouter à la valeur d'armure du sujet. Selon la version choisie,<br>le sort a également pour<br>type feu, f

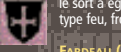

**F**ARDEAU (BURDEN)<br>Augmente temporairement la charge transportée par la cible. La puissance de l'effet<br>détermine le poids supplémentaire. **Di** 

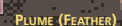

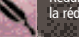

Réduit temporairement la charge transportée par le sujet. La puissance de l'effet détermine la réduction de poids.

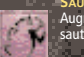

**SAUT (JUMP)** Augmente la distance (en hauteur ou en longueur) que le sujet peut parcourir en sautant. L'augmentation exacte est fonction de la puissance de l'effet.

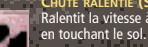

**CHUTE RALENTIE (SLOWFALL)** Ralentit la vitesse à laquelle tombe le sujet, ce qui réduit d'autant les dégâts qu'il subit

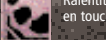

**LÉVITATION (LEVITATE)** Permet de léviter pour un temps. La puissance de l'effet détermine la vitesse à laquelle le sujet peut se déplacer dans les airs.

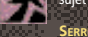

**URE (LOCK)** Verrouille un contenant (coffre, etc.) ou une porte jusqu'à ce que sa serrure soit ouverte par une clé, des crochets de serruriers ou un sort. La puissance de l'effet détermine la complexité

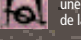

de la serrure.

**OUVERTURE (OPEN)** Ouvre un contenant ou une porte. La puissance de l'effet détermine le niveau de complexité des serrures pouvant être ouvertes.

 $\oplus$ 

</u>

# **CARACTÉRISTIQUES RACIALES**

ر<br>محمد محمد من 1120 كان المائية التي توليد

La plupart des races de Tamriel possèdent des caractéristiques innées, qui ressemblent à des sorts mais<br>sont tout le temps actives. Les caractéristiques raciales peuvent, par exemple, prendre la forme de<br>résistances ou vul

LES POUVOIRS<br>De nombreuses races (et certains signes astrologiques) conférent également des pouvoirs pouvant être util-<br>isés une fois par jour. Les pouvoirs fonctionnent toujours comme on le souhaite, ce qui les rend bien puissants que les sorts. Ils n'appartiennent à aucune école de magie, ce qui signifie que le fait de les utiliser ne vous permettra pas de vous améliorer en magie.

## **LES MALADIES**

Les maladies ne sont pas des sorts, mais leur effet peut être très proche de celui de ces derniers. Il existe<br>trois types de maladies : les maladies communes (common diseases), les maladies dues au Féau (Blight<br>diseases) e

## **LES SORTS**

Chaque fois que vous lancez un sort avec succès, votre degré de maîtrise augmente<br>dans l'école concernée. Vous pouvez acheter de nouveaux sorts auprès des divers<br>vendeurs que vous trouverez dans le monde de Morrowind.

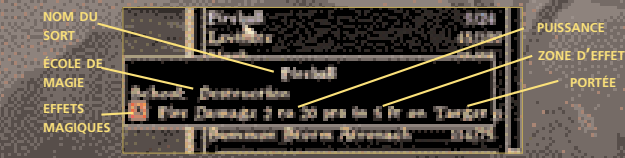

## **NOM DU SORT** – Nom du sort sélectionné.

**ÉCOLE DE MAGIE** – Nom de l'école de magie à laquelle ce sort est associée. Chaque fois que vous lancez ce sort avec succès, vous vous améliorez dans l'école de magie en question.

EFFETS MAGIQUES — Le ou les effets du sort. Quand un sort comprend plusieurs effets, c'est le<br>plus difficile à maîtriser qui détermine à quelle école le sort est associé.

**PUISSANCE** – La puissance du sort, qui détermine les dégâts infligés ou l'augmentation/la réduction affectant une caractéristique. Bien souvent, elle est représentée par une échelle de valeurs (par exemple, de 1 à 10 points). Dans ce cas, la puissance est déterminée aléatoirement à l'intérieur de l'intervalle indiqué.

**DURÉE** – La durée du sort.

**PORTÉE** – Chaque sort a trois portées possibles : **Touch (contact)** – Vous devez toucher la cible ou le sujet. **Target (distance)** – Vous pouvez lancer le sort à distance. **Self (personnel)** – Le sort ne fonctionne que sur vous.

**ZONE <sup>D</sup>'EFFET** – La zone qu'un sort de contact ou à distance affecte (il s'agit d'un rayon, indiqué en pieds).

# **32 33**

⊕

## **LES OBJETS MAGIQUES**

Vous trouverez de nombreux objets magiques au cours de votre aventure, dont des anneaux, des amulettes, des ceintures, des parchemins, des potions, des armes ou des armures. Le fait d'enfiler certains objets ou de les prendre en main (dans le cas d'une arme, par exemple) lance<br>automatiquement un sort quand vous réussissez à vous en servir (pour reprendre l'exemple de<br>l'arme, quand vous touchez votre adversaire) après les avoir enfilés ou pris en main (c'est le cas de nombreux anneaux). Pour faire en sorte que le sort de l'objet devienne votre option magique active, sélectionnez-le dans le menu Magie (Magic Menu), qui dresse la liste de vos ob

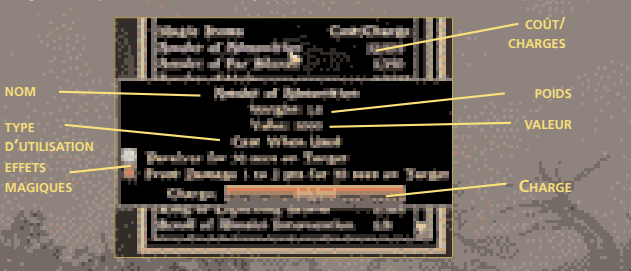

## **NOM** – Le nom de l'objet.

**POIDS** – Son poids.

**VALEUR** – Sa valeur moyenne, des fois que vous ayez l'intention de le vendre.

**TYPE <sup>D</sup>'UTILISATION** – Indique comment l'on se sert de l'objet

**Déclenchement sur décision :** l'objet est utilisé comme un sort ; il est donc nécessaire de « lancer » son effet.

**Déclenchement automatique :** l'objet (généralement une arme) utilise automatiquement son pouvoir lorsque vous vous en servez pour frapper votre cible.

**Effet constant :** le pouvoir fait toujours effet lorsque vous avez l'objet sur vous ou à la main (au doigt pour un anneau, porté pour un habit ou une armure, etc. ; avoir l'objet dans votre inventaire ne suffit pas).

**EFFETS MAGIQUES** – Le ou les effets magiques produits par l'objet.

**COÛT/CHARGES** – Indique le nombre de charges restant dans l'objet, ainsi que son nombre de charges maximum (après la barre de fraction). Chaque utilisation de l'objet lui fait perdre une ou plusieurs charges, selon le niveau de votre talent d'Enchantement (Enchant). Les objets magiques récupèrent lentement leurs charges ; il est possible de les recharger en les dotant d'une gemme spirituelle.

# **LES PARCHEMINS (SCROLLS)**

Les parchemins sont des objets magiques particuliers, en ce sens qu'il n'est possible de les utiliser qu'une seule et unique fois. Ils ne peuvent être rechargés et sont automatiquement détruits quand on s'en sert. Pour simplifier, on pourrait dire qu'il s'agit de sorts utilisables une seule et unique fois. Pour faire d'un parchemin votre magie active, sélectionnez-le à partir du menu Magie (Magic Menu). Afin de voir quel est le sort rédigé sur le parchemin, surlignez ce dernier dans votre inventaire ou dans le menu Magie

# **CRÉATION DE SORTS**

</u>

Si vous avez de quoi les payer, les lanceurs de sorts que vous rencontrerez vous proposeront de combiner plusieurs effets que vous connaissez déjà afin de créer de nouveaux sorts.

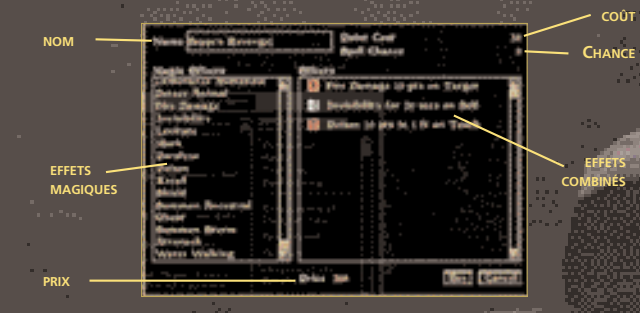

**NOM** – Cliquez ici et entrez le nom du nouveau sort.

**EFFETS MAGIQUES** – Les effets dont vous avez appris qu'ils pouvaient être combinés.

**EFFETS COMBINÉS** –Les effets à combiner, ce qui inclut leur puissance, leur durée, leur portée et leur zone d'effet.

**COÛT** – Le nombre de points de Magie (Magicka) requis pour pouvoir lancer le sort.

**CHANCE** – La chance que vous avez de réussir à lancer le sort (exprimée en pourcentage). Plus votre degré de maîtrise est élevé dans une école de magie donnée, plus votre chance de succès devrait être importante.

**PRIX** – Le prix que vous devez payer pour apprendre le nouveau sort.

En cours de dialogue, sélectionnez l'option Spellmaking (Création de sort). Cela fait, déterminez les sorts que vous souhaitez combiner à l'aide du bouton gauche de la souris. Lorsque vous choisissez un effet à ajouter, vous pouvez modifier sa puissance, sa durée ou sa zone d'effet en déplaçant les glissières vers la gauche ou la droite. Pour modifier un effet ou le faire disparaître, sélectionnez-le à partir de la liste proposée. Cela vous permet de le transformer, ou de l'effacer si vous cliquez sur Delete (Effacer).

Sachez que le prix du sort augmente si vous lui ajoutez des effets ou si vous augmentez la puissance, la durée et/ou la zone d'effet des effets existants. Une fois votre sort terminé, cliquez sur Buy (Acheter). A tout moment, vous pouvez revenir à la fenêtre de dialogue en cliquant sur Cancel (Annuler).

## **ENCHANTER LES OBJETS**

Pour pouvoir enchanter un objet, vous devez avoir en votre possession une gemme spirituelle contenant des<br>charges (autrement dit, une âme, puisque c'est l'âme emprisonnée dans la gemme qui lui confère son<br>lénergie). Les ge dernière, puis tuez-la. A ce monnent, son âme est automatiquement absorbée par la gemme. Dans le doute,<br>surlignez votre gemme spirituelle et appuyez sur la touche « d » ; vous verrez alors si la créature a ou non<br>été empri âme dans votre inventaire et en appuyant sur la touche « a » pour la prendre en main. Vos chances de succès dépendent de votre maîtrise du don Enchantement (Enchant). Si vous payez afin de bénéficier de ce sees aependent de voue mataise du l<br>rvice, le succès est automatique.

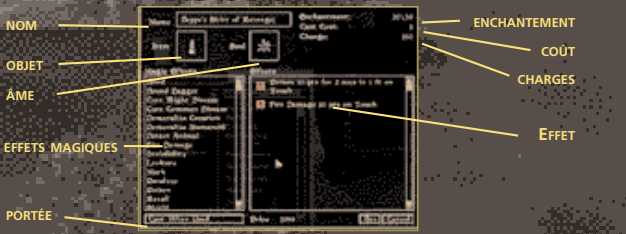

**NOM** – Cliquez ici et entrez le nom de l'objet.

**OBJET** – Cliquez ici afin de pouvoir sélectionner (à partir de votre inventaire) l'objet que vous souhaitez enchanter ou recharger.

**ÂME** – Cliquez ici pour choisir la gemme spirituelle que vous souhaitez utiliser pour enchanter ou recharger votre objet.

**ENCHANTEMENT**– Les points d'enchantement utilisés et le total possible pour l'objet choisi. Plus vous ajoutez d'effet, plus cela utilise de points d'enchantement.

coût – le nombre de points de Magie (Magicka) requis par utilisation. Plus vous ajoutez<br>d'effets, plus le coût est élevé. Le coût d'utilisation dépend de votre degré de maîtrise du<br>talent Enchantement (Enchant).

**CHARGES** – Quantité de Magie (Magicka) disponible lorsque l'objet est pleinement chargé.

**EFFETS MAGIQUES** – Les sorts que vous souhaitez utiliser lors de la procédure d'enchantement. **EFFET** – Les effets utilisés lors de la procédure d'enchantement, ce qui inclut leur puissance, leur durée et leur zone d'effet.

**PORTÉE** –Vous avez le choix entre Cast When Used (déclenchement sur décision), Cast When Strikes (déclenchement automatique), Constant Effect (effet constant ; uniquement disponible avec les plus puissantes gemmes spirituelles) et Cast Once (usage unique ; concerne uniquement les livres et les parchemins).

Sélectionnez un objet à enchanter et une gemme spirituelle contenant une âme dans votre inve<br>Choisissez ensuite le ou les effets magiques dont vous voulez doter l'objet. Vous pouvez déterm<br>de l'effet en diquant sur le bout Choisissez ensuite le oiu les effets magiqués dont vious voulez doier l'objet. Vous pouvez déterminer la portée<br>de l'éffet en diquant sur le bouton correspondant, et vous avec également l'option de modifier sa puissance,<br>s

⊕

**34 35**

⊕

**CMJN • Livret DVD ????? • 120x180 mm • trame 150 • 34 CMJN • Livret DVD ????? • 120x180 mm • trame 150 • 35**

# **LES POTIONS**

Alchimistes, apothicaires et guérisseurs vendent des potions, et c'est également le cas de certains<br>marchands. Leurs potions sont fiables, mais également coûteuses. Si votre talent d'Alchimie<br>(Alchemy) n'est pas suffisamme d'interrogation (« ? »). Le talent d'Alchimie vous permet de préparer vos propres potions. Pour boire une potion, il suffit de la choisir dans votre inventaire et de la faire glisser sur votre personnage.

## **L'ALCHIMIE**

L'usage le plus simple que vous pouvez faire de votre talent d'Alchimie consiste à manger divers ingrédients afin de bénéficier de leurs propriétés (mais gare aux effets néfastes !). Les ingrédients peuvent être récoltés en pleine nature (plantes, etc.), ramassés sur le corps de vos s, trouvés en divers endroits (coffres, etc.), ou encore achetés chez les commerçants. Cliquez sur un ingrédient de votre inventaire pour voir quel est son effet. Si vous voyez juste<br>apparaître un point d'interrogation (« ?), cela signifie que vous ne maîtrisez pas encore<br>suffisamment bien le talent d'Alchim

Vous pouvez également préparer vos propres potions, à condition de disposer du matériel<br>d'alchimie et des ingrédients nécessaires. Mieux vous maîtrisez ce talent, plus vous avez de<br>chances de concocter la potion qui vous i

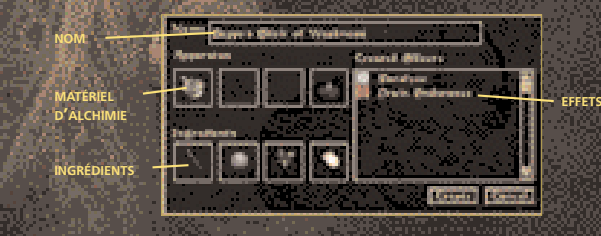

## **NOM** – Entrez ici le nom de la potion.

⊕

**MATÉRIEL <sup>D</sup>'ALCHIMIE** – Montre tout le matériel dont vous disposez. Le matériel d'alchimie existe en diverses qualités, sachant que les instruments de meilleure qualité sont plus efficaces et durent plus longtemps. Afin de pouvoir préparer une potion, vous devez faire glisser<br>chaque instrument d'alchimie à l'endroit qui lui est réservé. Vous pouvez modifier votre<br>matériel en cliquant sur les cases dont souhaitez en ajouter un).

Chaque instrument a une fonction bien spécifique : **Mortier et pilon** – Requis pour mélanger la potion ; déterminent la puissance initiale de cette dernière.

**Cornue**– Augmente la puissance et la durée de tous les effets positifs de la potion. **Alambic** – Réduit la puissance et la durée de tous les effets négatifs de la potion. **Creuset** – Augmente la puissance et la durée de tous les effets de la potion.

**INGRÉDIENTS** – Une potion nécessite au moins deux ingrédients produisant le même effet. Autrement dit, deux ingrédients conférant la propriété d'invisibilité permettent de préparer une potion d'Invisibilité.

EFFETS – Les effets qu'aura la potion. Comme quand vous mangez directement un ingré vous ne connaîtrez pas forcément tous les effets de la potion, auquel cas ceux qui vous sont inconnus sont signalés par un point d'interrogation (« ? »).

## **L'ART DE LA DISCRETION DISCRETION**

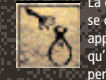

La discrétion est l'art de ne pas se faire repérer par les autres créatures, et ce que l'on se déplace ou que l'on reste immobile. Pour y faire appel, maintenez la touche Ctrl appuyée. Tant que vous n'avez pas été repéré, une icône reste visible à l'écran ; dès<br>qu'elle disparaît, c'est que quelqu'un vous a vu. Le mode Discrétion (Sneak) vous<br>permet de voler des objets, de pratiquer le vol à la t

encore d'accomplir d'autres actes illégaux. Le poids de vos bottes est pris en compte dans vos chances de succès. L'icône de discrétion ne signifie pas que vous vous êtes amélioré dans la maîtrise du talent du même nom ; elle indique juste que personne ne vous remarque.

## **VOL A LA TIRE**

Pour pouvoir volé un objet à quelqu'un, vous devez commencer par être en mode Discrétion. Cela<br>fait, approchez de votre cible et appuyez sur la barre d'espace lorsque son nom s'affiche au-dessus<br>de sa tête. Une fenêtre d'i sur sa personne. Comme le vol à la tire est basé sur votre matrise du talent Sécurité (Security), vous<br>ne verrez pas toujours tout ce que porte l'individu auquel vous vous intéressé, et il est même<br>possible que la fenêtre

## **VOL**

Toujours en mode Discrétion, vous pouvez essayer de vous emparer d'objets qui ne vous appartiennent<br>pas mais qui se trouvent posés au vu et au su de tous ou rangés dans divers contenants (voir page 41.<br>Tout objet que vous

## **CROCHETAGE DES SERRURES**

Il existe diverses qualités de crochets de serrurier (lockpicks), lesquels ne peuvent servir qu'un certain nombre de fois avant de se casser ou de se tordre irrémédiablement. Pour crocheter une serrure, prenez un crochet en main, surlignez la porte ou le contenant (coffre, etc.) dont vous souhaitez venir à bout et cliquez à l'aide du bouton gauche de la souris. Vos chances de succès dépendent de la qualité du crochet utilisé, mais aussi de celle de la serrure et, surtout, de votre maîtrise du talent Sécurité (Security). Chaque tentative de crochetage est prise en compte pour ce qui est de la détérioration du crochet, même si elle échoue. Si vous réussissez à crocheter la serrure, vous pourrez ensuite ouvrir normalement la porte ou le contenant qu'elle défendait.

## **DESAMORÇAGE DES PIEGES**

Les objets piégés vous sont indiqués lorsque vous les observez. Pour pouvoir désarmer un piège, vous avez besoin de maîtriser le talent Sécurité (Security) et d'employer une sonde (probe). Prenez celle-ci en main, surlignez l'objet piégé, appuyez sur la touche F pour activer votre sonde et cliquez à l'aide du bouton gauche de la souris pour tenter de désarmer le piège. Comme pour le crochetage, la qualité de la sonde peut grandement vous faciliter la tâche.

## **COUPS CRITIQUES**

Si vous parvenez à vous rapprocher d'un PNJ ou d'une créature sans vous faire repérer (autrement dit, en employant le mode Discrétion), votre première attaque au corps à corps délivre quatre fois plus de dégâts que d'habitude et le jeu vous indique que vous avez réussi un coup critique (Critical Hit). Les attaques suivantes infligent des dégâts normaux.

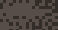

⊕

**CMJN • Livret DVD ????? • 120x180 mm • trame 150 • 36 CMJN • Livret DVD ????? • 120x180 mm • trame 150 • 37**

**DIALOGUES**

</u>

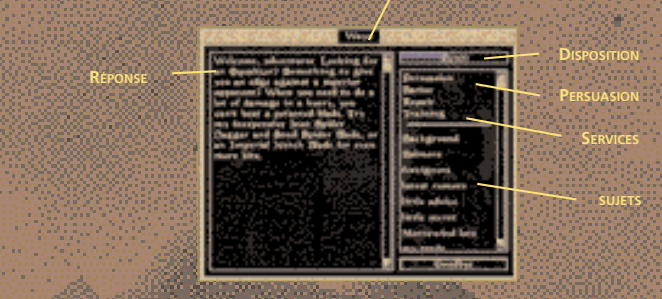

Afin de parler à quelqu'un, appuyez sur la barre d'espace lorsque vous voyez le nom de votre vis-à-vis s'inscrire au-dessus de sa tête. Le menu Dialogue vous propose plusieurs informations :

**NOM DU PERSONNAGE** 

industrial of the state of the conditions in a water conditions

## **NOM DU PERSONNAGE** Le nom de la personne avec qui vous discutez.

## **SUJETS**

La liste des sujets sur lesquels vous pouvez interroger votre interlocuteur. Le fait de poser certaines questions peut faire apparaître d'autres sujets de discussion. Mais attention, car même si vous pou-<br>vez poser toutes les questions que vous voulez, votre interlocuteur ne répondra pas forcément ; cela<br>dépendra de sa dispo

Disposition pe (Intrelatorume A vorre EGARD<br>An début du dialogue, vois verre apparaître une bleue accompagnée d'un nombre, qui<br>exprésente la disposition de votre interlocuteur à votre égard (sur une échelle allant de 0 à 1

Reponse<br>C'est là que s'inscrit la réponse à la question que vous posez. Chaque fois qu'un ou plusieurs mots<br>du texte apparaissent en bleu, il s'agit d'un nouveau sujet sur lequel vous pouvez interroger votre<br>interlocuteur.

## **PERSUASION**

 $\oplus$ 

La persuasion dépend de deux talents : Eloquence (Speechcraft) pour ce qui est de vous montr-er admiratif (Admire), sarcastique (Taunt) ou intimidant (Intimidate), et Marchandage (Mercantile) pour tout ce qui est corruption (Bribe).

Admiratif : il suffit parfois de faire un compliment à votre interlocuteur pour le mettre de<br>melleure humeur à votre égard. Si vous sevez l'air sincère, sa disposition envers vous<br>augmente. Par contre, si vous échouez, le

Intimidant : si vous n'avez pas envie de vous battre ni d'offrir de l'argent à votre interlocuteur,<br>vous pouvez toujours essayt de l'infunider. Si vous y arrivez, cela amélionera sa disposition à<br>votre égard et vous permet

# **LES SERVICES**

**Macdona** 

Beaucoup de gens auront des services à vous proposer, ceux-ci pouvant aller de la vente de<br>marchandises à des propositions de soins ou d'entraînement. Le menu Dialogue fait la liste des<br>services proposés par votre interloc si vous choisissez « Entraînement », ou Training). Les services disponibles sont les suivants :<br>- Marchander – Permet de vendre ou d'acheter des objets. Voir ci-dessous.<br>- Enchanter – Vous permet d'enchanter vos objets à l Voir page 35. Réparation – Permet de réparer armes et armures.<br>Sorts – Permet d'apprendre de nouveaux sorts.<br>Créer un sort – Permet de combiner les effets de plusieurs sorts afin d'en créer de nouveaux. Voir page 34. **Entraînement** – Permet de vous améliorer (d'un point) dans un ou plusieurs des talents proposés. **Voyager** – Permet de se rendre rapidement en un autre lieu.

Mancriaanoen<br>Constrante en acheter des objets auprès de certaines personnes. Lorsque vous choisissez<br>Vous pouvez vendre ou acheter des objets auprès de certaines personnes. Lorsque vous choisissez<br>Coption Marchander (Barte

**38 39**

 $\oplus$ 

⊕

53.733

# **LIVRES**

⊕

Au cours de votre partie, vous découvrirez de nombreux livres, dont certains vous proposeront plusieurs pages intéressantes. Dans ce cas, pages interessantes. Dans ce cas,<br>cliquez sur Prev (précédent) et Next (suivant) pour passer d'une page à l'autre. Si votre souris est munie d'une molette, vous pouvez également tourner les pages en l'actionnant. Une fois que vous avez lu un livre, vous ez soit le reposer à l'endroit où

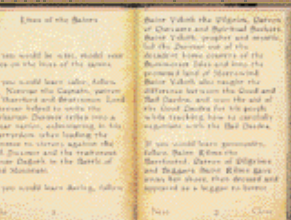

vous l'avez pris, en cliquant sur Close (fermer), soit l'ajouter à votre inventaire, en cliquant sur Take (prendre). Mais n'oubliez pas que les livres àppartiennent généralement à quelqu'un et<br>qu'en prendre un est donc souvent du vol. Ne vous étonnez pas si leur propriétaire réagit en<br>conséquence (à condition qu'il vous r

Certains livres vous apprendront des choses sur MORROWIND et Tamriel, tandis que d'autres vous permettront de vous améliorer dans certains talents. Pour ces derniers, il vous suffit<br>d'ouvrir le livre pour bénéficier du bonus, un message apparaissant pour vous indiquer quel tal-<br>ent a été amélioré. A noter qu'un

## **JOURNAL**

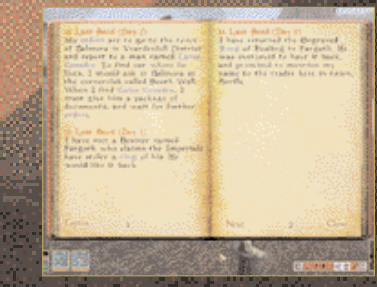

Votre journal vous permet de vous souvenir de ce que vous apprenez au cours de l'aventure. Pour le consulter, appuyez sur la touche J. Le journal <sup>s</sup>'ouvre automatiquement à la dernière entrée en date, mais vous pouvez passer d'une page à l'autre en utilisant les fonctions Prev (précédent) et Next (suivant) ou en vous servant de la molette de votre souris, comme pour les livres. Votre journal compile tous les renseignements nécessaires sur les quêtes que l'on vous a confiées ou que vous avez menées à bien, mais aussi sur d'autres événements importants.

Vous remarquerez que certains mots sont surlignés en bleu. Il s'agit de sujets apparaissant dans votre liste de sujets, laquelle réunit tout ce que vous savez sur diverses questions. Vous pouvez cliquez sur un mot surligné en bleu ou sur Topics (sujets) pour que s'affiche votre liste de sujets.

Sélectionnez la lettre qui vous intéresse pour consulter les sujets correspondants. Il ne vous reste plus ensuite qu'à faire votre choix parmi la liste qui vous est proposée. Vous pouvez également cliquer sur Cancel (annuler) pour revenir à l'index et choisir une nouvelle lettre. Cliquez sur Journal pour revenir au journal.

in an an an an an an an an an an an

LES CONTENIANTS.<br>LES CONTENIANTS.<br>Les CONTENIANTS de la proposant contenir autre chose, c'est-à-dire, entre autres, les coffres, les sacs,<br>les cases es tonneaux. ... mais aussi les cadaves (!). Quand vous souhaitez accéder

LE REPOS ET L'ATTENTE<br>Appige: Sur Tour vous reposer ou domini (Rest). Si vous vous trouvez dans une ville, il vous faudra entrer<br>dans un bâtiment pour pouvoir domini ; en pleine rue, il vous est juste possible d'attendre (

LES VOYAGES RAPIDES<br>Le pays de Morrowind est vaste, mais certaines options vous sont proposées afin de vous déplacer plus<br>rapidement d'un endroit à un endroit. Les voyages à pied peuvent ètre source de fascinantes découver

## **CRIME ET CHÂTIMENT**

En règle générale, les actions suivantes sont considérées comme des crimes et s'acco sanctions si vous êtes pris : prendre quelque chose qui ne vous appartient pas, vous battre en ville<br>(vous pouvez vous défendre sans crainte, c'est juste l'agresseur qui est condamné), tuer quelqu'un ou<br>dormir dans un lit s'en aperçoit, la prime (Bounty) offerte pour votre capture augmente. Si vous allez en ville alors que<br>votre tête est mise à prix, vous avez de fortes chances que les gardes vous arrêtent. Si vous vous<br>enfuyez, ils vous po rencontrerez. Une fois que vous aurez été arrêté, trois options s'offrent à vous :

1. Si vous avez assez d'argent, vous pouvez payer la somme correspondant à la prime offerte pour votre capture, ce qui vous permet d'éviter les travaux forcés. Si vous avez volé des objets, ils vous sont

également confisqués, y compris ceux que vous aviez pris sans que personne ne vous voie (les gardes<br>sont habitués à repérer les objets volés).<br>2. Vous pouvez résister aux gardes, ce qui est une très mauvaise idée, et ce po

qui fera encore augmenter la prime offerte.<br>ents souffriont durant vorte deller en prison plutôt que de payer l'ameride. Dans ce cas, plusieurs de vos tal<br>ents souffriont durant vorte détention, le nombre de talents touché

 $\oplus$ 

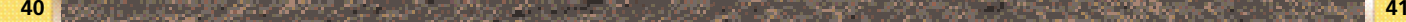

 $\oplus$ 

## **CMJN • Livret DVD ????? • 120x180 mm • trame 150 • 40 CMJN • Livret DVD ????? • 120x180 mm • trame 150 • 41**

# **CHARGEMENT ET SAUVEGARDE**

Une fois que vous avez créé votre personnage et quitté le Bureau des Taxes et du Recensement de Seyda Nihyn (Seyda Neen), vous pouvez sauvegarder votre partie à tout moment.<br>Pour créer un fichier de sauvegarde, appuyez sur la touche<br>Echap et choisisez Save Game (sauvegarder) à partir du<br>menu principal. Vous pouvez sauvegarder votre par sauvegarde) et en entrant le nom de votre choix, ou écraser une sauvegarde précédente en cliquant dessus et en<br>Lsélectionnant Save (sauvegarder) sélectionnant Save (sauvegarder). Vous pouvez également charger une partie depuis le menu principal en cliquant sur Load (charger). La liste de toutes les

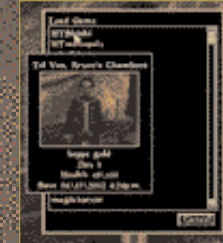

parties sauvegardées vous est alors proposée, les parties étant classées par ordre chronologique les dernières en date apparaissent au sommet de la liste.

## **MENU OPTIONS**

Vous pouvez accéder au menu Options à partir du menu principal lorsque vous lancez MOR-ROWIND, mais aussi à tout moment de la partie. Il suffit pour cela d'appuyer sur la touche Echap. Le menu Options vous permet de modifier les paramètres du jeu pour ce qui est de l'audio, de la vidéo, des commandes et de vos préférence

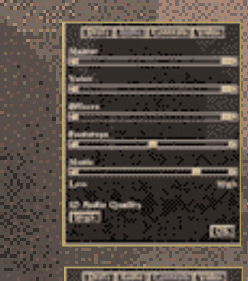

**GTI Smart State CITY** dealers browns **THE SAME NAMES** 

 $\oplus$ 

**Reader** 

**AUDIO** Ce menu vous permet de modifier le niveau sonore des Voices (voix), (Sound) Effects (effets sonores), Footsteps (bruits de pas) et Music (musique). Le jeu tournera mieux si vous coupez purement et simplement le son.

Le fait de choisir l'option High (haute) pour le paramètre 3D Audio Quality (qualité audio 3D) vous donne une meilleure répartition spatiale des sons, mais cela provoquer des erreurs avec certaines cartes son. Si votre carte son n'est pas pleinement compatible avec DirectX 8.1, vous connaîtrez peut-être des problèmes de son. Dans ce cas, diminuez le rendement de votre carte dans le Panneau configuration de Windows.

# **COMMANDES**

Vous pouvez réassigner la touche correspondant à chaque fonction en cliquant sur l'action concernée puis en pressant la nouvelle touche (ou bouton de la souris).

**Retour aux commandes d'origine -** pour retrouver les commandes d'origine, cliquez sur Reset Controls. Le jeu vous demandera de confirmer votre choix.

**Inverser l'axe Y** - vous permet de modifier dans quelle direction votre personnage regarde lorsque vous déplacez la souris vers le haut ou le bas. Par défaut, il regarde vers le haut quand vous déplacez la 蘆 souris vers le bas, et inversement.

> **Activer joystick -** vous permet d'assigner certaines fonctions à votre joystick. Assurez-vous que celui-ci a au préalable été calibré sous Windows.

**Déplacement sur l'axe X -** passe du pas de côté (Strafing) au fait de se tourner (Turning). Uniquement utilisé avec le joystick.

**Sensibilité verticale -** détermine à quelle vitesse votre champ de vision se modifie lorsque vous déplacez la souris vers le haut ou le bas. Plus la sensibilité de votre souris est élevée, plus l'image évolue rapidement.

> **Sil realize a linear processing tracks** imi tirir Driv

**E DIST November 2010** News **THE SHAW DEC** Grade

ö

**DO** 

**Sensibilité horizontale -** détermine à quelle vitesse votre champ de vision se modifie lorsque vous déplacez la souris vers la gauche ou la droite. Plus la sensibilité de votre souris est élevée, plus l'image évolue rapidement.

## **PREFERENCES**

**Délai d'attente aide -** le temps d'apparition que vous souhaitez pour le menu d'aide concernant un objet centré à l'écran ou sur lequel vous amenez le curseur de votre souris.

**Transparence menus -** vous permet de modifier la transparence de fond de page pour tous les menus.

**Distance IA -** détermine le temps que le processeur accorde aux personnages à l'écran. Vous pouvez améliorer la manière dont le ieu tourne en réduisant cette distance.

Sauvegarde automatique au repos - si cette option est activée.<br>le jeu sauvegarde automatiquement votre partie dans la case AutoSave (sauvegarde automatique)<br>de votre liste de parties sauvegardées chaque fois que vous atten

**Toujours utiliser la meilleure attaque -** si vous activez cette option (en choisissant On), vous utilisez toujours le meilleur type d'attaque possible en fonction de l'arme que vous tenez en main, et ce quelle que soit la direction dans laquelle vous déplacez la souris. Si l'option est désactivée (Off), vous portez un coup d'estoc quand vous bougez la souris d'avant en arrière, un coup de taille si vous la bougez de haut en bas et un coup asséné si vous la bougez en diagonale ou si vous restez immobile.

**Sous-titrage -** vous pouvez choisir d'afficher ou non le sous-titrage quand un personnage vous parle.

**Cible -** fait apparaître une petite cible au centre de l'écran.

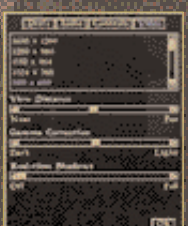

**VIDEO Résolution -** indique les résolutions permises par votre carte vidéo et votre moniteur. Vous pouvez améliorer la façon dont tourne le jeu en choisissant une moins bonne résolution.

**Distance de vision -** cette glissière détermine à quelle distance vous y voyez. . Vous pouvez améliorer la façon dont tourne le jeu en diminuant la distance.

**Correction gamma-** vous permet de déterminer la clarté de l'image.

**COMBRES EN TEMPS réel - détermine la quantité d'ombre** apparaissant à l'écran. Vous pouvez améliorer la façon dont tourne le jeu en désactivant cette option (Off).

**42 43**

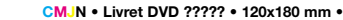

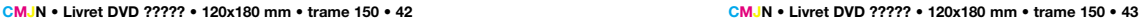

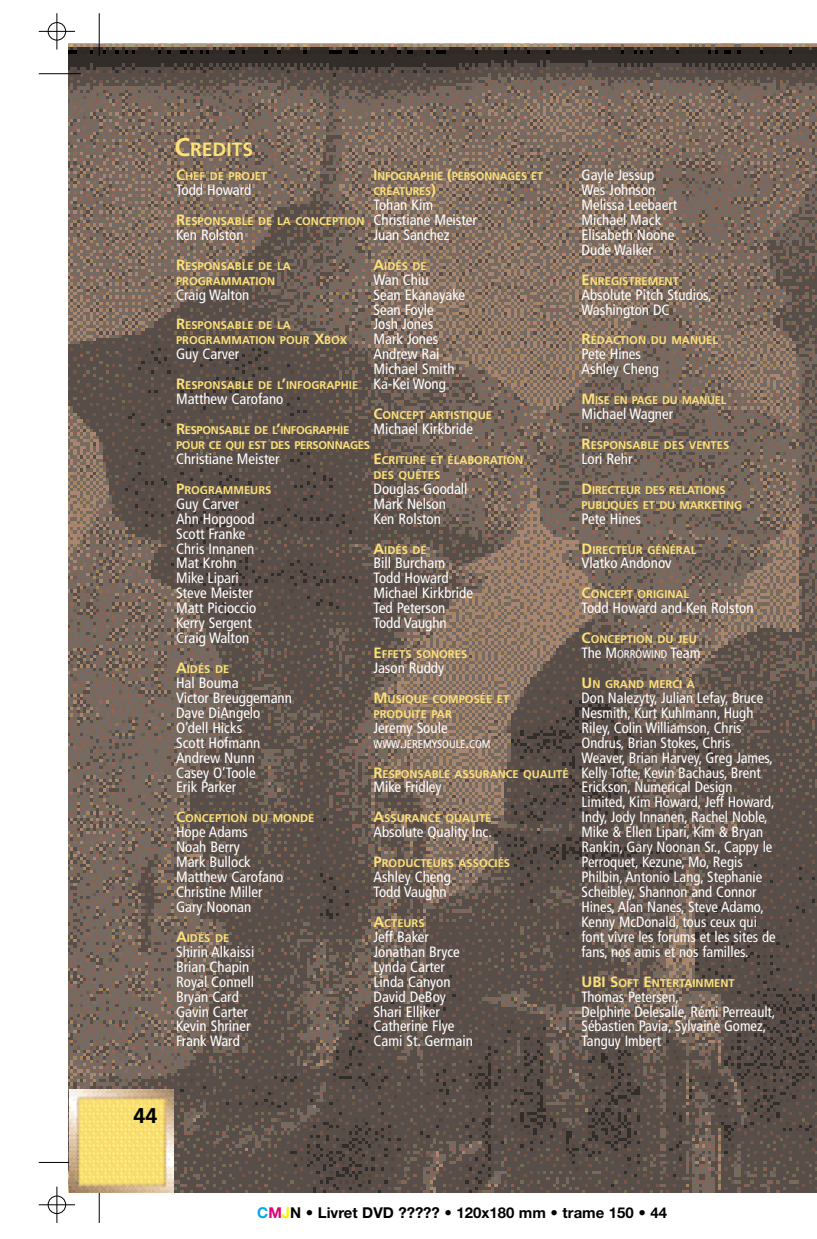